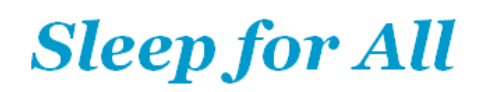

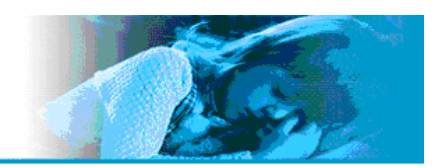

# User Instruction NOX T3

#### Nox T3 - User Instruction

Version 0.102 Latest Revision 21 April 2008 Copyright© 2008 Nox Medical - All rights reserved

Nox Medical ehf Keldnaholti IS - 112 Reykjavík Iceland Phone: +354 - 5229000 Fax: +354 - 5229111

Website: www.noxmedical.com Email: support@noxmedical.com

#### Copyright Notice

No part of this publication may be reproduced, transmitted, transcribed, stored in a retrieval system, or translated into any language or computer language, in any form, or by any means: electronic, mechanical, magnetic, optical, chemical, manual, or otherwise, without the prior written authorization from Nox Medical.

#### Disclaimer

This document may contain typographical errors or technical inaccuracies. Nox Medical does not accept any liability for the use or misuse whether direct or indirect of the products, or for damages arising out of the use of or inability to use the products. Users must accept all responsibility for any results obtained by or concluded from data obtained by the products including software from Nox Medical. All clinical conclusions and decisions that are based on the use of this product are the responsibility of the user.

#### **Warranty**

Nox Medical warrants the products to be free of defects in materials and workmanship for a certain period of time from the date purchased. The sole liability of Nox Medical is limited to replacement or repair of the product at the option of Nox Medical if any part is proven to be defective in workmanship, performance, or materials during the warranty period. Under no circumstances shall Nox be liable for any loss of revenues or damage, direct, consequential, or incidental, including loss of profit, property damage, or personal injury arising from the use of, or the inability to use this product. This warranty is intended for the original buyer and is in lieu of all other warranties or previous agreements, expressed or implied. This warranty is rendered void if the product is used for other than its intended purpose or is subject to abuse, misuse, tampering, neglect or unauthorized modifications.

#### **Contents**

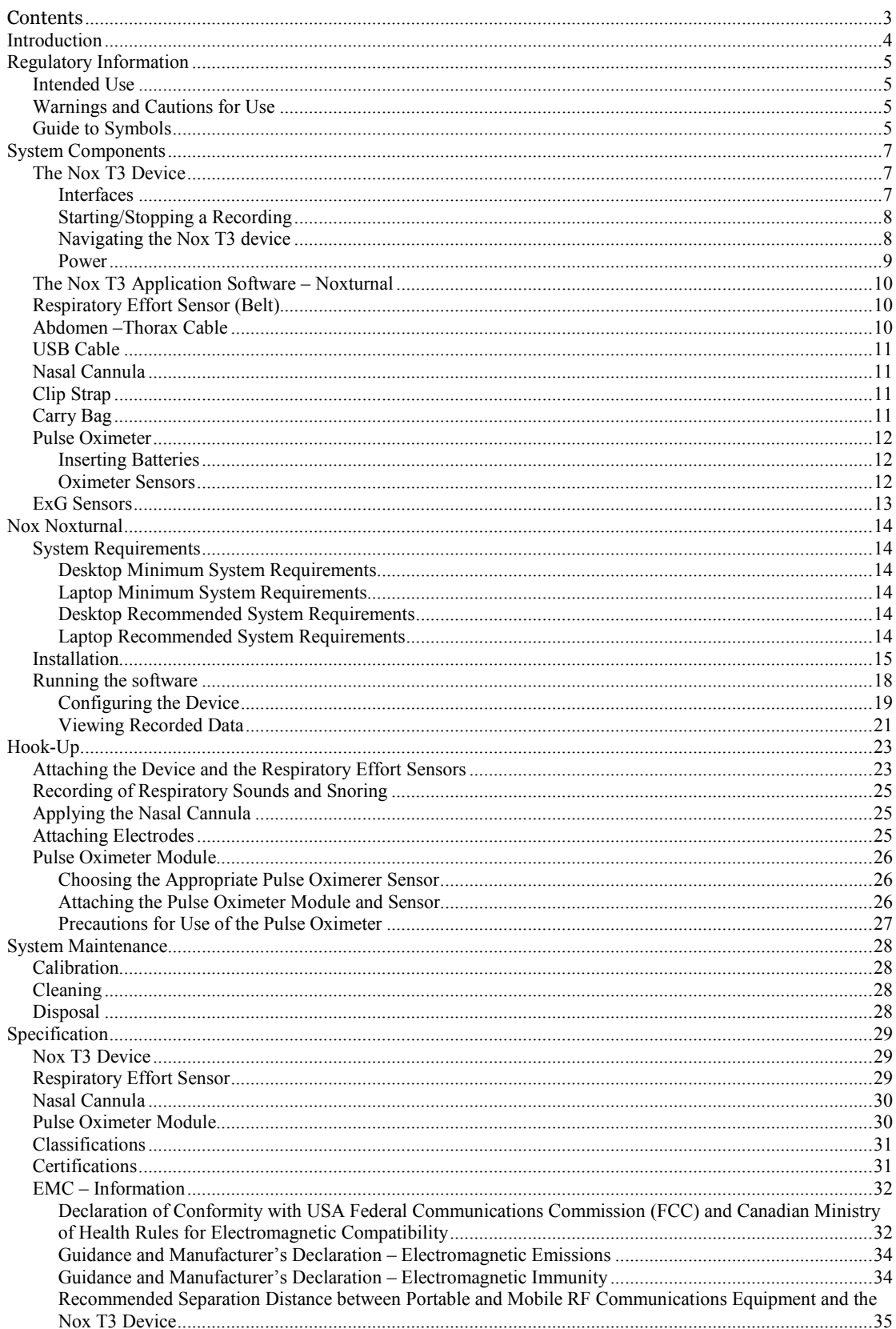

# Introduction

The Nox T3 system consist of a compact digital recorder that is worn by the patient, along with two respiratory effort sensors, carry bag, clip straps, USB cable and the Nox T3 application (Noxturnal) used for analyzing and reviewing of data. The device is able of recording signals from two respiratory effort sensors, respiratory sound/snoring, nasal/mask pressure, pulse oximeter data, position/activity data, and two channels of EEG/EOG/EMG/ECG leads.

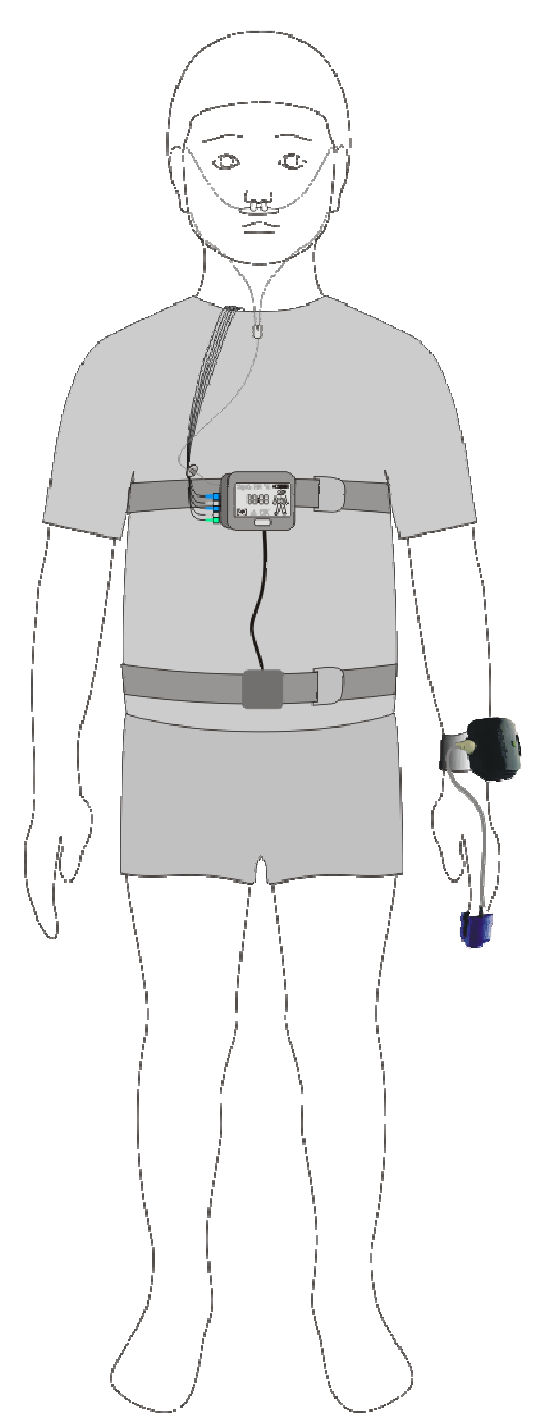

# Regulatory Information

#### Intended Use

The Nox T3 device is intended for ambulatory recording of physiological signals during sleep. The recorded signals are then downloaded to a PC where the signals can be viewed and analyzed by use of the Nox T3 application.

The Nox T3 system can be used with both children and adults.

The Nox T3 system is NOT intended for any patient monitoring or automatic diagnosis.

The intended environments are hospitals, institutions, sleep centers, sleep clinics, or other test environments, including patient's home.

! ► Please read this manual carefully before use, especially sections marked with an exclamation mark.

## Warnings and Cautions for Use

► The device is NOT CERTIFIED TO BE USED FOR CONTINUOUS MONITORING where failure to operate can cause injuries or death of the patient. The term **CONTINUOUS** 

MONITORING is specified in the standard IEC60601-1.

► This system is intended only as an adjunct in patient assessment. It must be used in conjunction with other methods of assessing clinical signs and symptoms.

► Caution: U.S. Federal law restricts this device to sale by, or on the order of, a physician.

► This system complies with international standards IEC60601-1-2 for electromagnetic compatibility for medical electrical equipment and/or systems. This standard is designed to provide reasonable protection against harmful interference in a typical medical installation. However, because of the proliferation of radio-frequency transmitting equipment and other sources of electrical noise in healthcare and other environments, it is possible that high levels of interference due to close proximity or strength of source might disrupt the device's performance. Medical electrical equipment needs special precautions regarding EMC, and all equipment must be installed and put into service according to information detailed in the EMC Information section of this manual.

 $\triangleright$  The device is classified as ordinary equipment regarding ingress of liquids, that is, it is not dripproof, splash-proof or watertight. During use of the device avoid all unnecessary contact with moisture.

- ► The device is not defibrillator proof.
- ► Do not use any part of the system in an MRI (Magnetic Resonance Imaging) environment.
- ► The device and its accessories should be removed from the patient before download of data.

► No user serviceable parts inside the device. Serviced by authorized parties only. Warranty void if opened.

#### Guide to Symbols

 $\blacktriangleright$  Consult instructions for use. ►Caution, consult accompanying documents. ► Manufacturer.

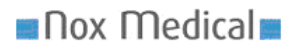

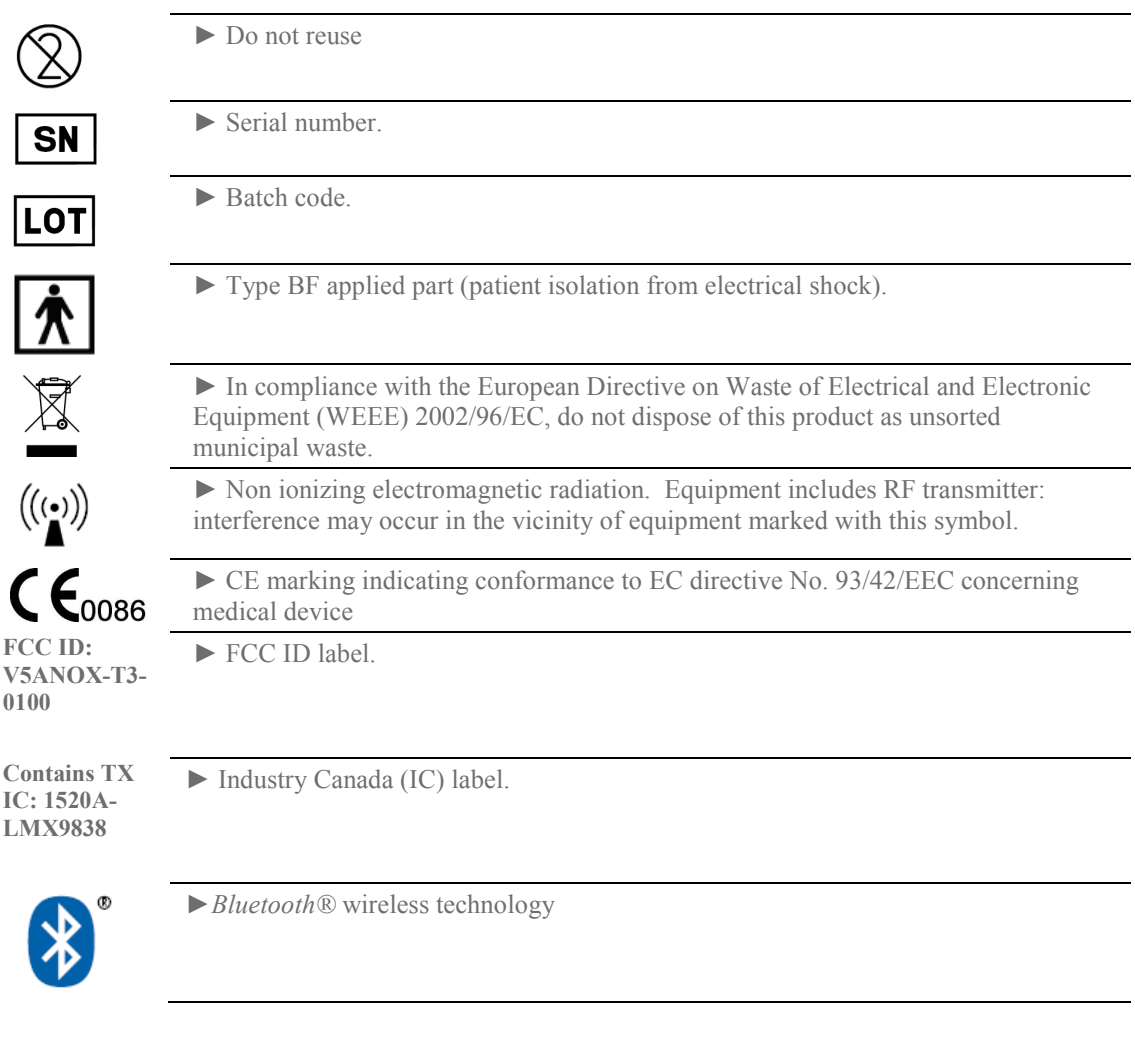

# Bluetooth® Wireless Technology

The Nox T3 uses Bluetooth® wireless technology to receive signals from the Nonin Pulse Oximeter.

The Bluetooth® wireless technology is based on a radio link that offers fast and reliable transmission of data. Bluetooth® radio uses globally available frequency range in the ISM band, intended to ensure communication compatibility worldwide and a fast acknowledgement and frequency-hopping scheme to make the link robust, even in noisy radio environments. Please refer to the Specification section for details on RF specifications for Nox T3 and Nonin Pulse Oximeter.

# System Components

#### The Nox T3 Device

The Nox T3 device records signals from five external sensors and three built-in sensors. The external sensors that can be used with the device are abdominal and thoracic respiratory effort sensors, oximeter, and two leads of the following: ECG, EMG, EEG or EOG. The built-in sensors include a pressure transducer allowing either recording of nasal pressure or mask pressure, a three dimensional acceleration sensor for measure of patient's position and activity, and a microphone for measuring of snoring and true audio recording capabilities. The arrangement of sensors will be determined by the type of study being performed. The device is worn on the patient's chest by snapping it to the thoracic respiratory sensor and securing its position with the clip straps. The device is powered with one AA battery. The device has a display for status indication, signal integrity and preliminary results, and buttons for control and event marking.

#### Interfaces

The Nox T3 device interface consists of a display, buttons, sensor inputs/connections and a USB connector. The USB connector is placed under the locked battery lid making it inaccessible and tamper prove for children, and connects to the USB cable for device configuration and data download. See the figures and tables below for detailed description.

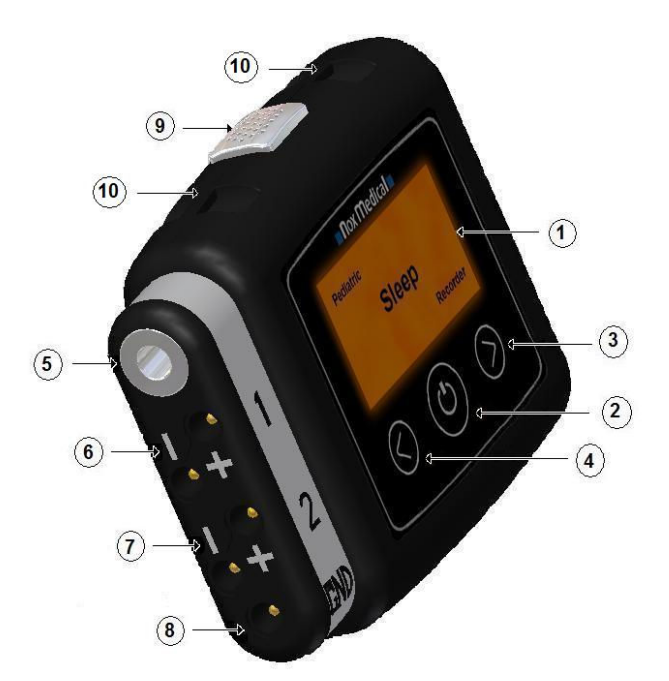

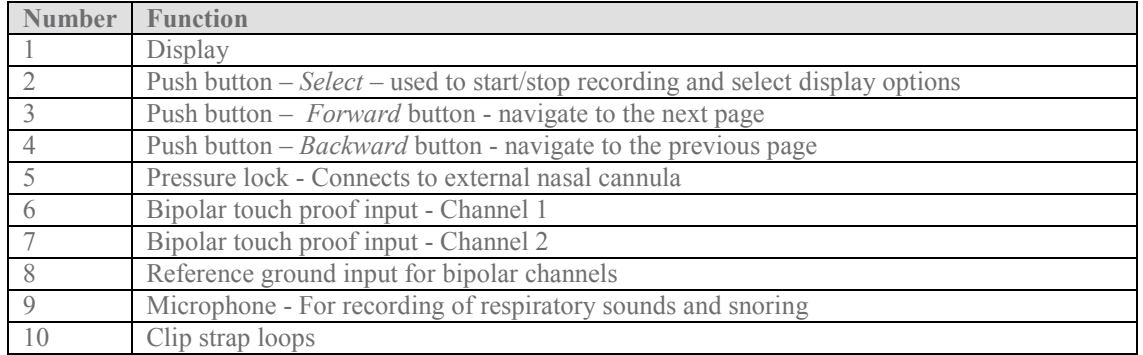

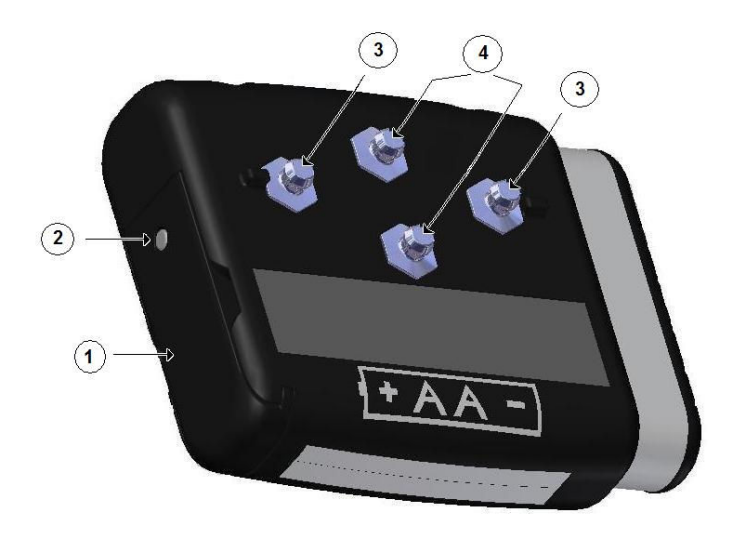

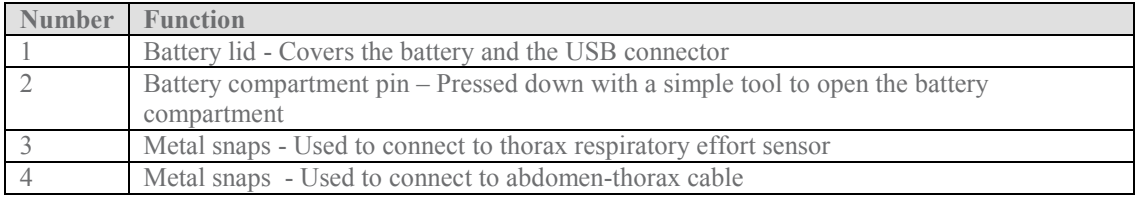

#### Starting/Stopping a Recording

The Select button located on the front panel of the device can be used to manually start and stop a recording.

To manually start a recording: Hold down the Select button for at least 3 seconds

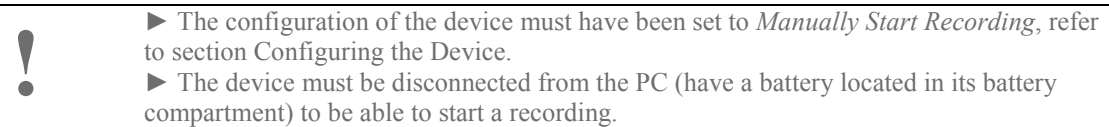

To stop the recording: Hold down the Select button for at least 3 seconds

To start the recording again: Hold down the Select button again for at least 3 seconds

#### Navigating the Nox T3 device

The device has three push buttons (Select, Backward and Forward) located on the front panel that are used to get information on the recording taking place. Pressing the *Forward* button will navigate to the next page and pressing the Backward button will navigate to the previous page.

To navigate the information pages during a recording perform the following steps:

1. Press the Select button to get information on the duration of the recording, actual time and battery status.

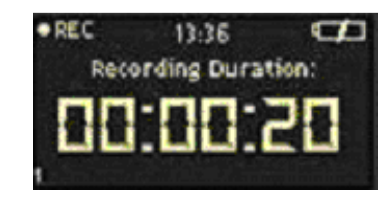

# nox Medical

- 2. Then press the Forward button to view the abdomen and thorax respiratory effort signals being recorded, as well as getting information of patient's position and whether a snoring signal is being recorded.
- 3. Press the Forward button again will show the actual oxygen saturation and pulse rate of the patient.

# **User Instruction - Nox T3**

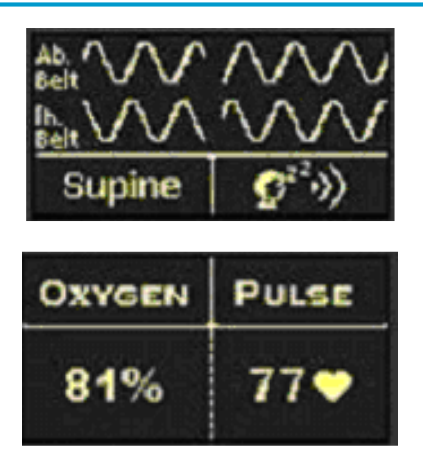

#### Power

The Nox T3 device is powered by one AA battery. The battery lasts for a minimum of 3x 8 hours.

#### Inserting the Battery:

- 1. To open the battery compartment press down the battery compartment pin with a pen or similar tool and slide the lid towards the bottom of the device
- 2. Place one AA battery in the compartment aligning the battery poles as illustrated on the back of the device (the positive  $(+)$  pole is towards the battery lid)
- 3. Close the battery compartment by pressing the lid back towards the device without causing any strain, then slide it back into position, towards the top of the device. Make sure the lid is securely closed.

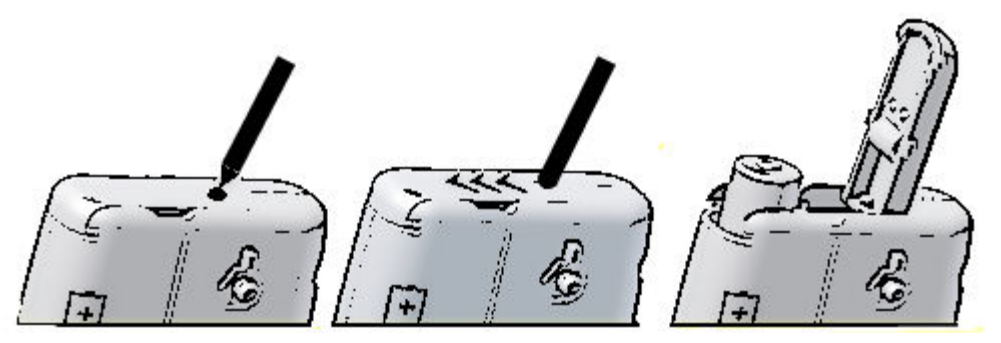

#### Checking the Battery:

The battery status indicator  $\Box$  positioned in the upper right hand corner of the device's display allows the user to check the battery status during recording.

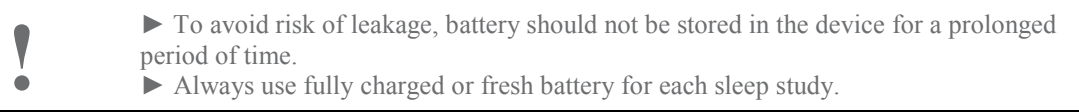

#### The Nox T3 Application – Noxturnal

The Nox T3 application (Noxturnal) is used to configure the device for recording, and downloading, viewing and analyzing of recorded data. Refer to section Nox Noxturnal for detailed description.

## Respiratory Effort Sensor (Belt)

The device uses two identical respiratory effort sensors to measure the respiratory effort of the patient. One belt is placed around the patient's abdomen and the other around the patient's thorax. The belts are made out of knitted elastic with insulated wire conductor and have a plastic glider for adjustment of belt length. They are terminated with a metal snap at the ends that allows for the connection to the Nox T3 device.

The belts are available in two versions and are adjustable to fit patient circumference from 40cm up to 205cm (Xin).

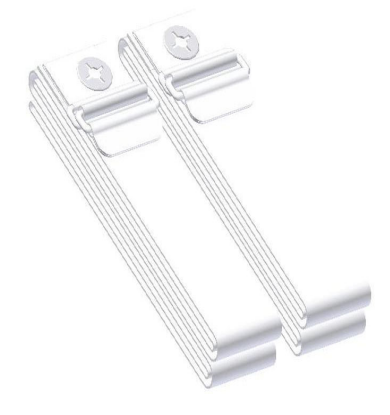

 ! ► The respiratory effort sensors should be worn over night-clothing or a T-shirt. ► The respiratory effort sensors are single patient use.

## Abdomen –Thorax Cable

The abdomen-thorax cable connects together the abdomen respiratory effort sensor and the device via metal snaps on each end of the cable. The cable is wrapped up around the abdomen end for adjustment of length.

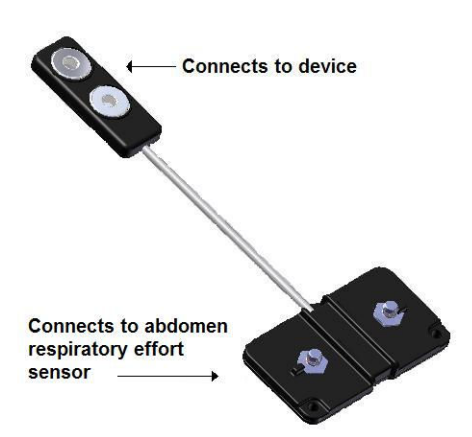

## USB Cable

After the recording the data is downloaded from the device over USB by use of the proprietary USB cable provided with the system.

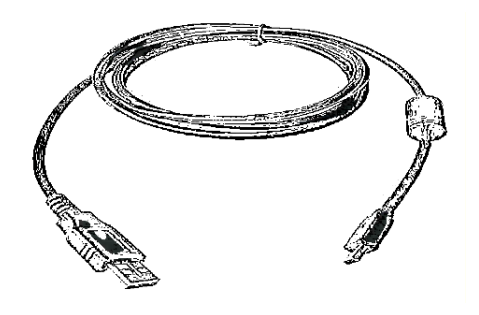

## Nasal Cannula

The nasal cannula is optional and connects to the pressure lock on the Nox T3 device for measuring of airflow pressure. The nasal cannula is equipped with hydrophobic anti-microbial filter. The nasal cannula is available in two versions, adult and pediatric.

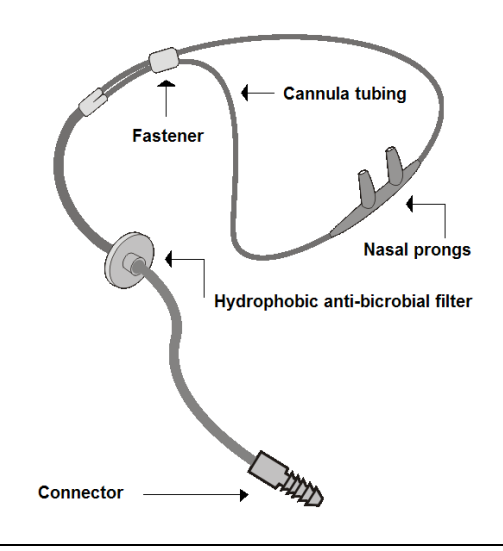

 $\blacktriangleright$  The nasal cannula is single patient use.

# Clip Strap

The Nox T3 device is equipped with two clip straps, which are fastened to the night-clothing of the patient to secure the position of the device during night.

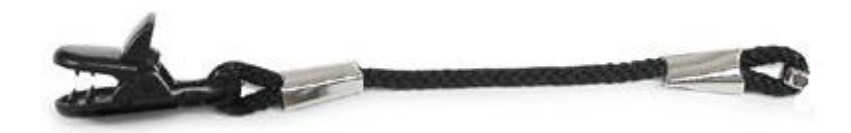

## Carry Bag

The carry bag is used to store the Nox T3 system and to carry around in.

#### Pulse Oximeter

The Nonin pulse oximeter is an optional sensor which measures SpO2, pulse rate and plethysmographic data. It is worn on the patient's wrist and sends data to the Nox T3 device via  $Bluetooth\overline{\otimes}$  wireless technology. The oximeter is battery powered.

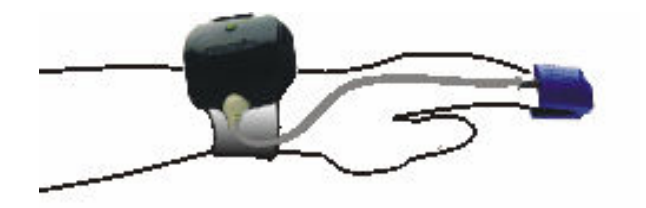

#### Inserting Batteries

The Nonin pulse oximeter requires two AA alkaline batteries.

- 1. Remove the battery cover of the pulse oximeter to open the battery compartment
- 2. Place two AA batteries in the compartment aligning the battery poles as illustrated on the bottom of the battery cover
- 3. Close the battery compartment. Make sure the cover is securely closed.

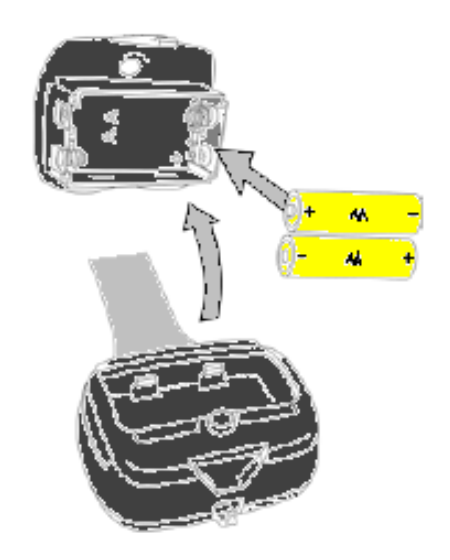

#### Oximeter Sensors

The Nonin oximeter pulse oximetry module supports all Nonin PureLightTM pulse oximeter sensors:

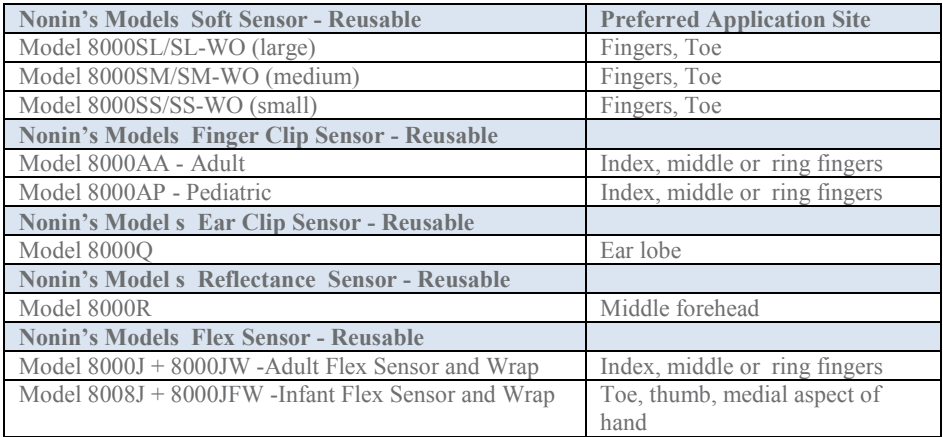

Nonin's Model 8000 Reusable Sensors are indicated for spot-checking and/or continuous monitoring of patients where little sensor motion is expected

## ExG Sensors

The Nox T3 device is capable of recording any combination of two bipolar ExG channels, i.e. EMG, EEG, EOG or ECG. The use of electrodes is optional and they connect to the bipolar touch proof inputs on the device.

# Nox Noxturnal

The Noxturnal application interacts with the Nox T3 device. It allows the configuration of the device as well as navigating, analyzing and archiving recordings from the device.

## System Requirements

The following tables show the minimum and recommended hardware requirements needed to operate the software effectively

#### Desktop Minimum System Requirements

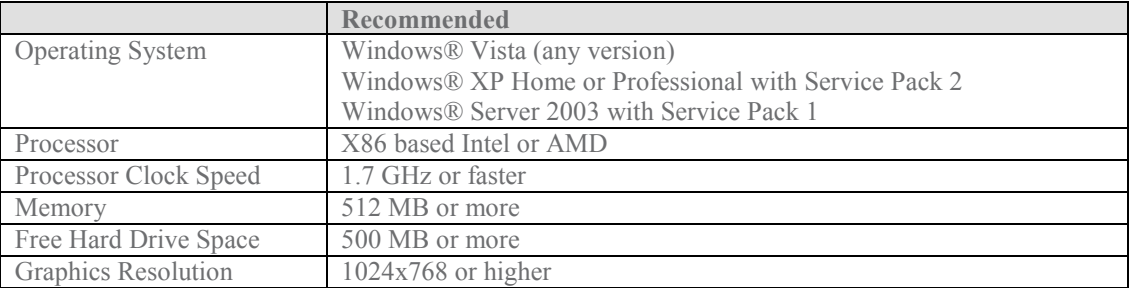

#### Laptop Minimum System Requirements

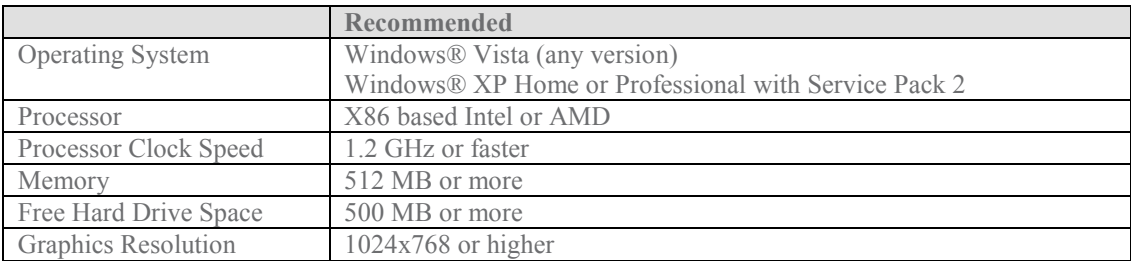

#### Desktop Recommended System Requirements

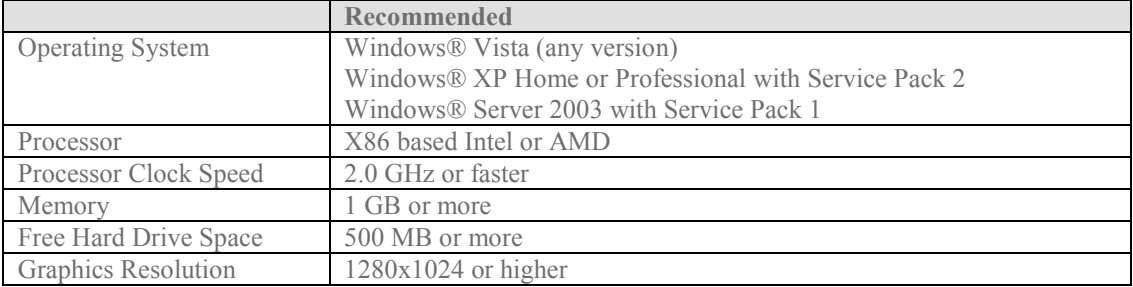

#### Laptop Recommended System Requirements

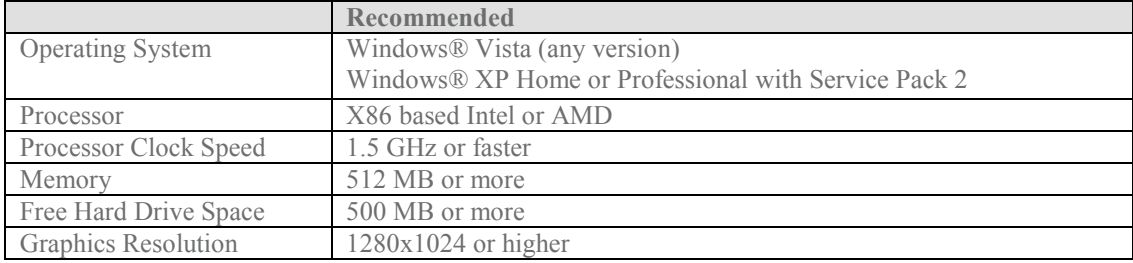

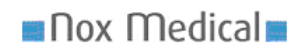

#### **Installation**

Administrative privileges are needed to install Noxturnal. To install the application perform the following steps:

- 1. Run the setup.exe file on the installation DVD
- 2. An installation wizard will appear: Press Next

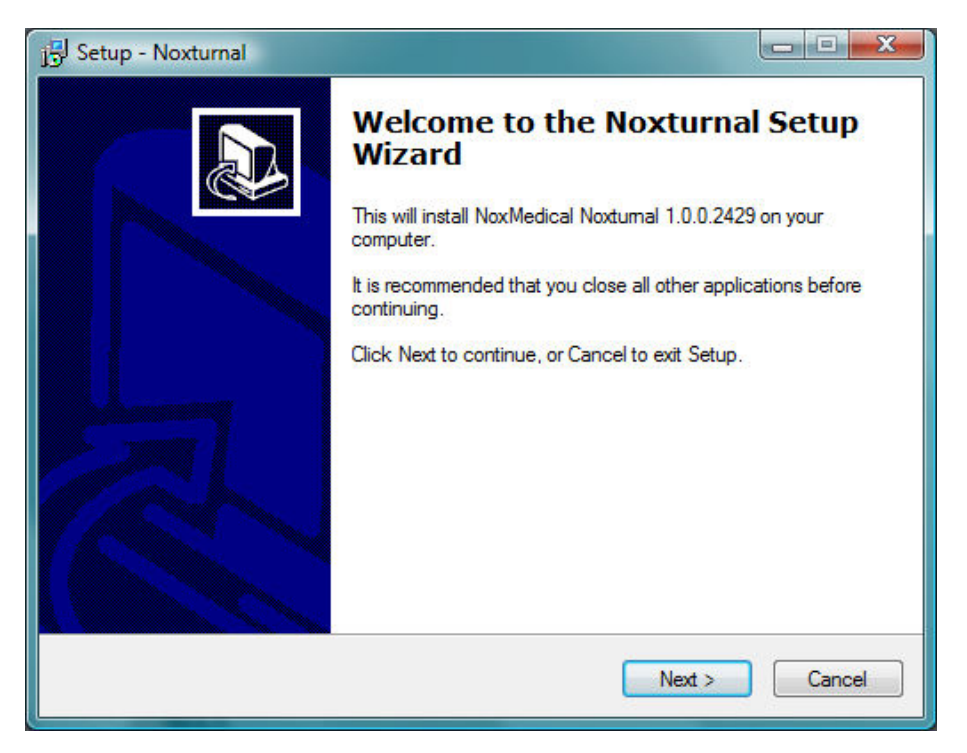

3. Select an installation location and then press Next

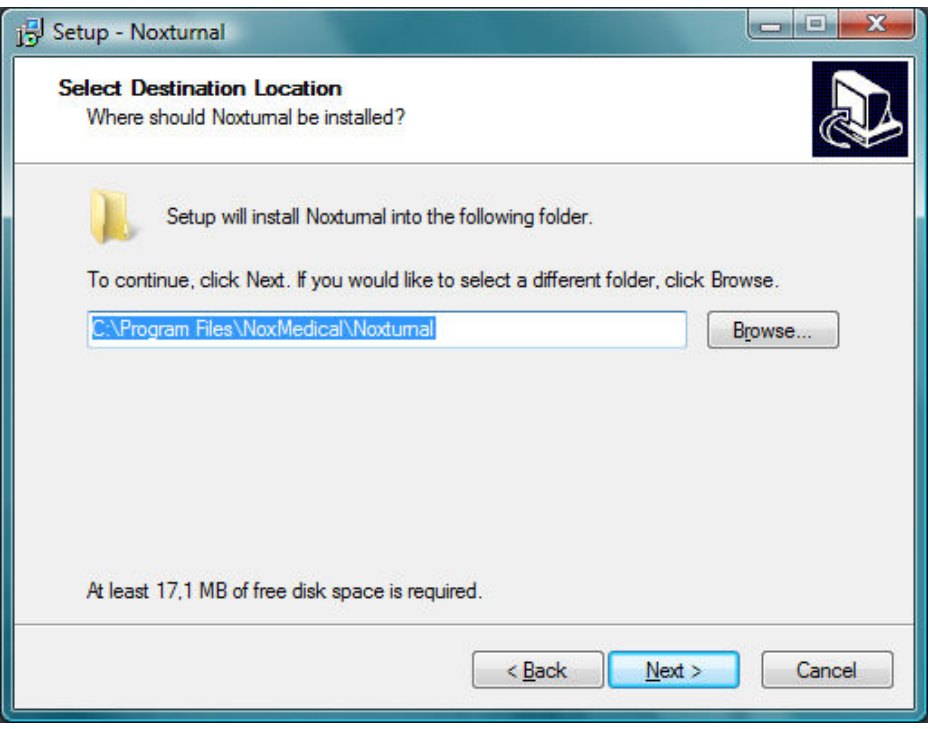

4. Type in the location for the shortcut for the application and then press Next

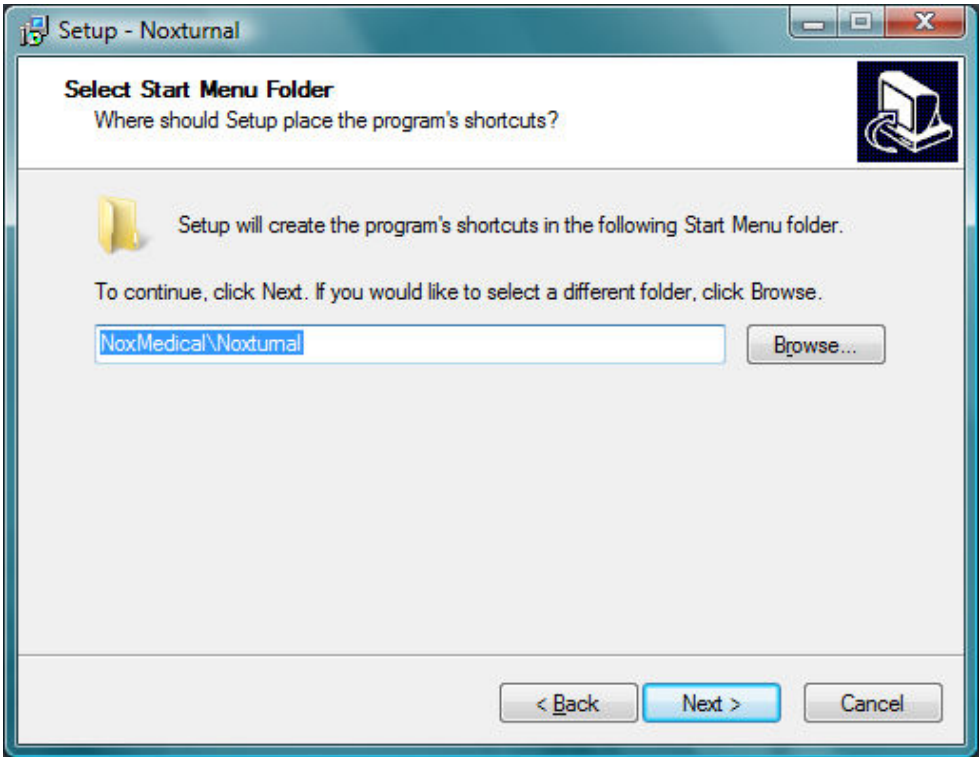

5. This page gives the option of creating a desktop and a quick launch icon for the application. Check the boxes as preferred and then press Next

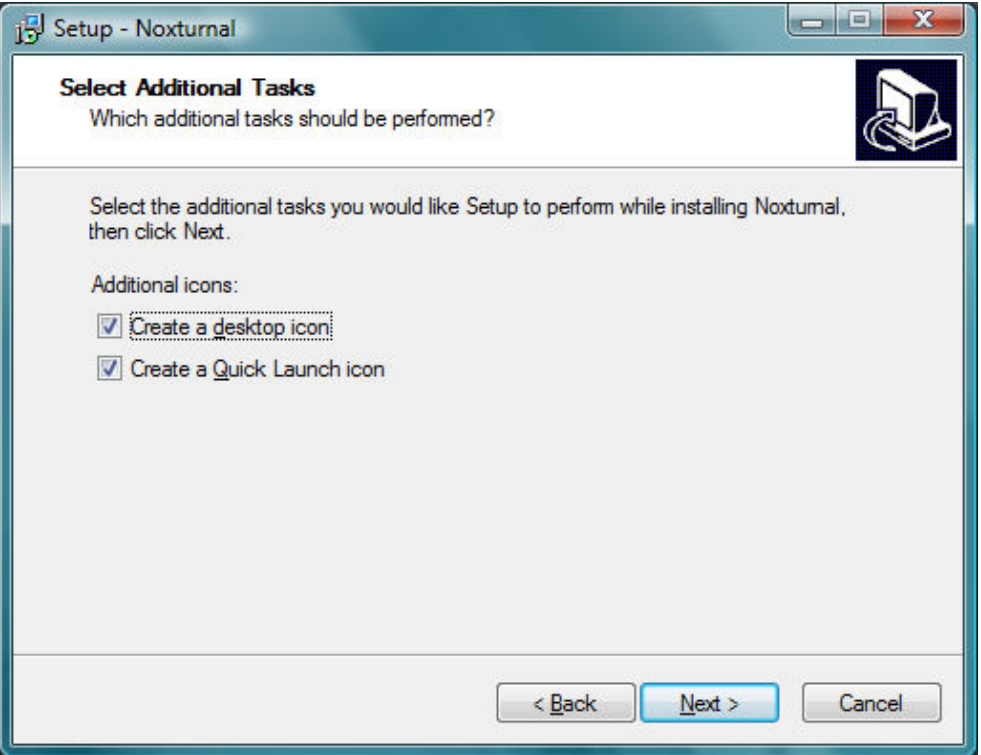

#### nox Medical

6. This screen gives overview of where the application will be installed and additional items that the application depends upon (dependencies). Press Install to accept otherwise press Back and change your settings

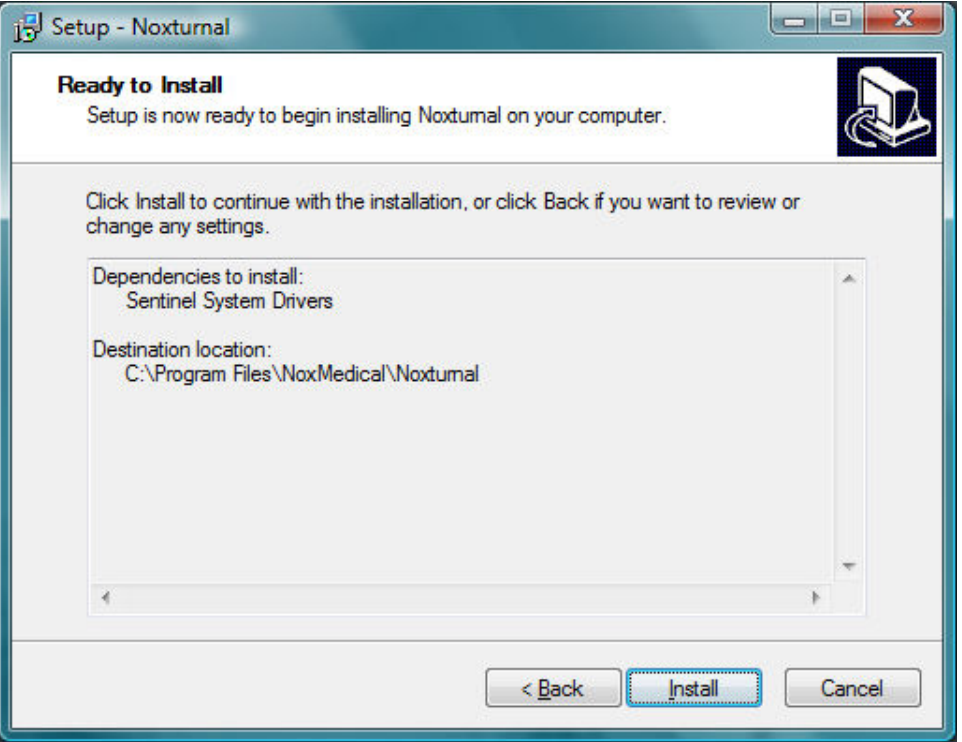

7. The application is now being installed on your computer. The progress bar gives an indication of the progress during installation

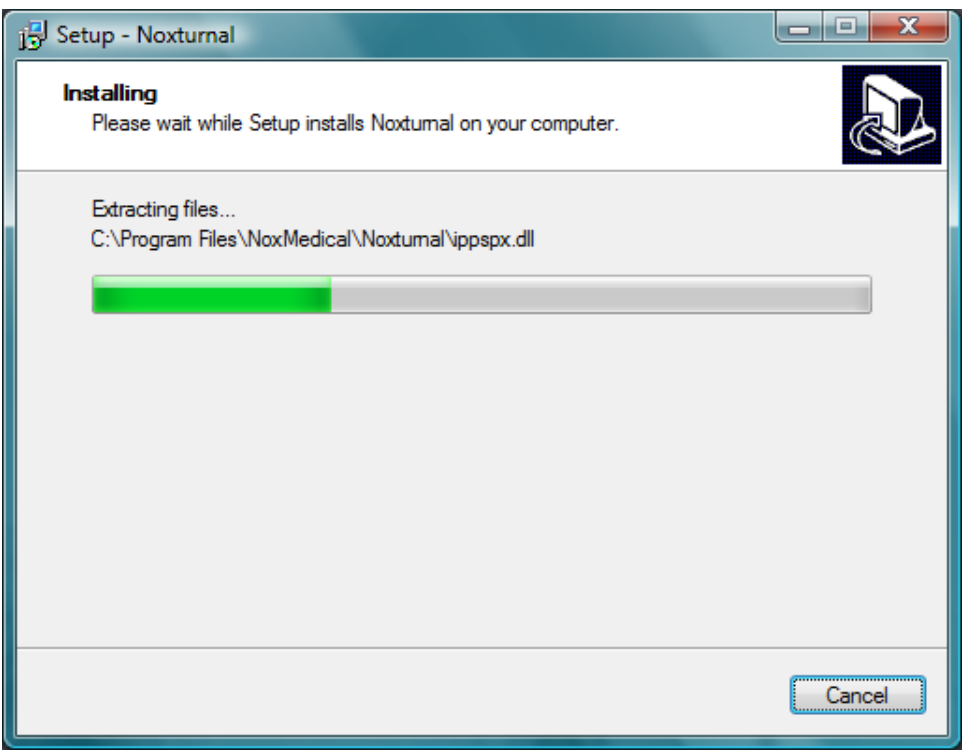

8. After installation completes, you might be prompted to restart your computer, do so before running the application. Select your option and then press Finish.

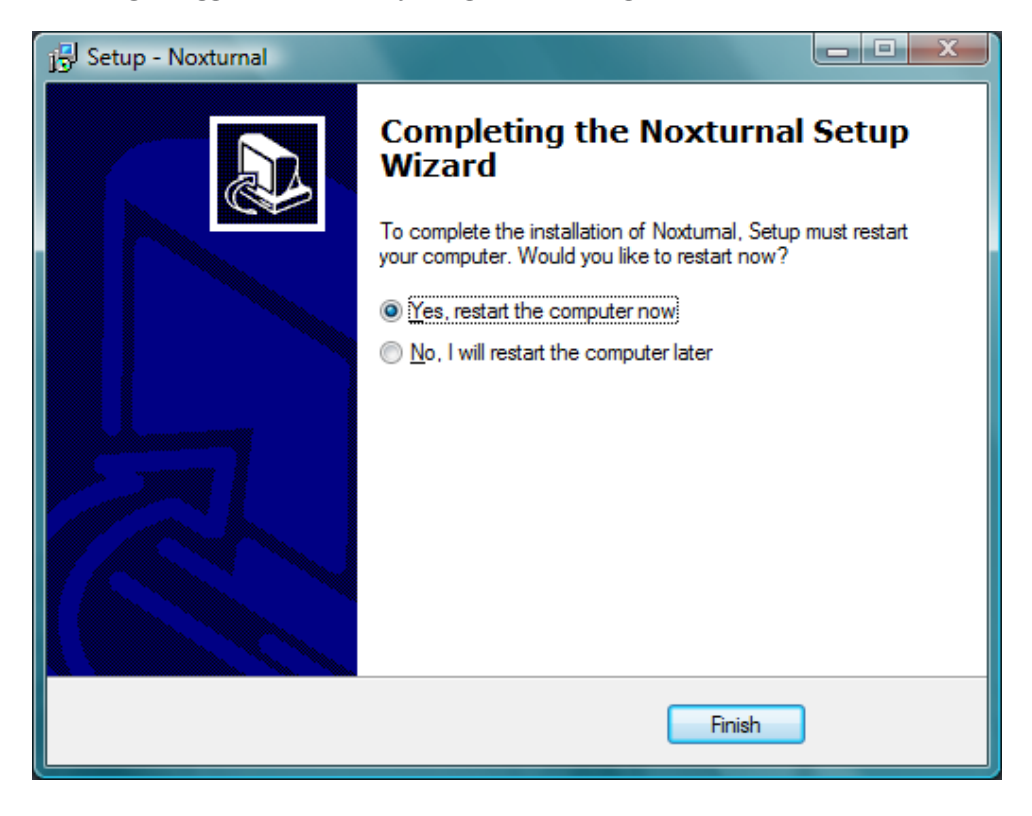

#### Running the software

When running the software, the first page that appears is the Start Page shown in the picture below.

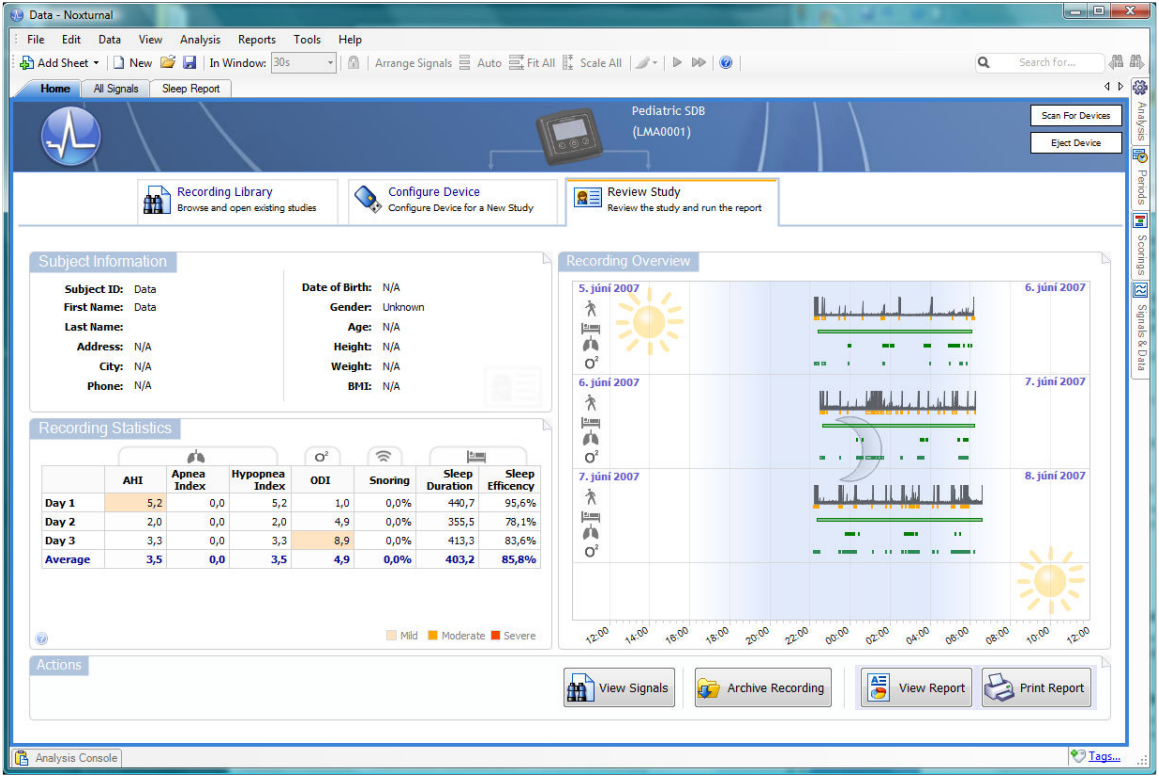

The Start Page has three tabs:

- Recording Library: The Recording Library sheet lists recorded studies and gives access to each one of those. By left clicking a recording on the Recording Library list, information pertaining to that study will be shown on the right side of the page. Double clicking on a recording in the Recording Library opens up that recording and shows it in the Review Study sheet.
- Configure Device: The Configure Device sheet let's you configure the device for a new recording.
- Review Study: The Review Study sheet shows summary statistics for the recorded data and gives an overview of that recording.

#### Configuring the Device

To configure the Nox T3 device perform the following steps:

- 1. Run the Noxturnal application
- 2. Connect your device to a USB port on your PC using the USB cable delivered with the system.
- 3. The software automatically detects the device and switches to the Review Study tab. To manually scan for an already connected device you can press the Scan for Devices button in the upper right hand corner of the Start Page.

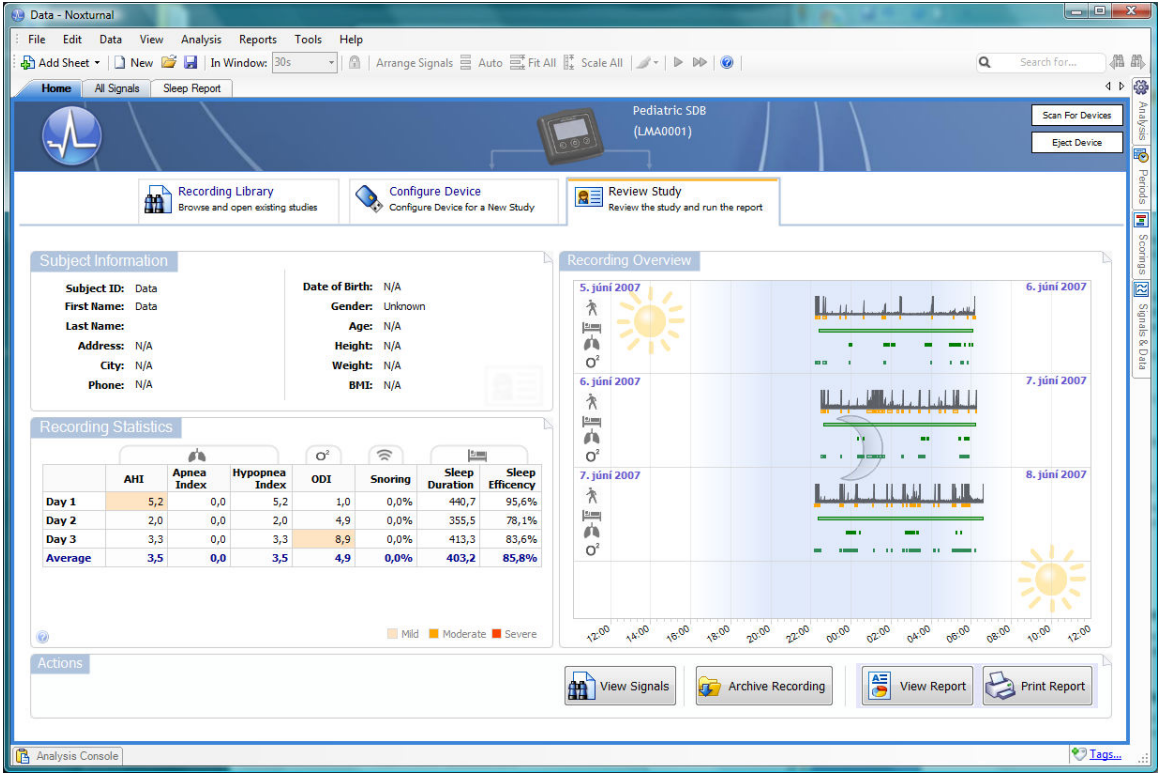

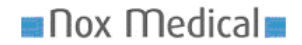

4. Once the device is detected, press the Configure Device tab and view the following sheet:

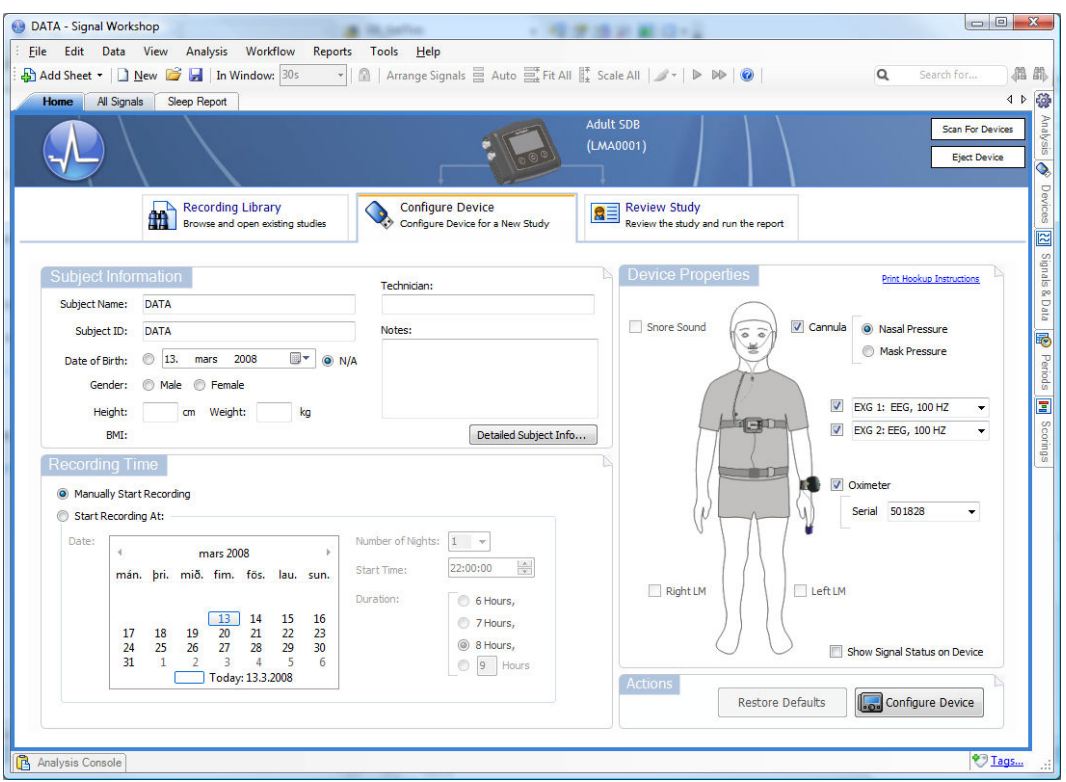

- 5. Type in information about the subject being recorded in the Subject Info section, e.g. name, age, address, gender, height and weight
- 6. Configure the conditions for starting the recording in the Recording Time section. The simplest option is to *Manually Start Recording*. If you select this option, once disconnected, the device will start its recording when you hold down its start/stop/select button for at least 3 seconds. See the picture below:

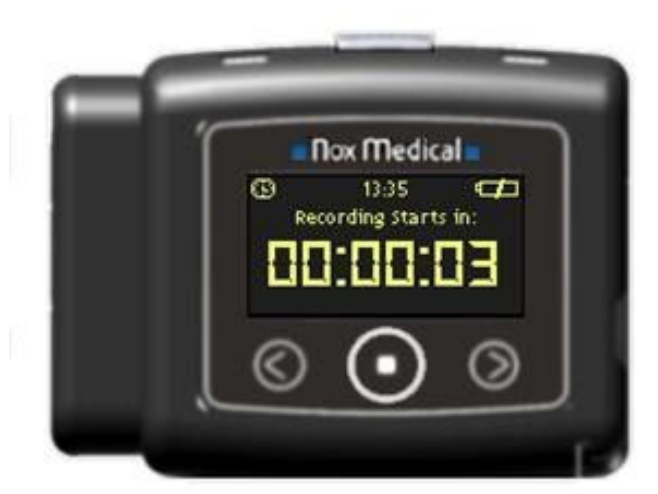

- 7. To start a recording at a given time and date, select the Start Recording At option, input the date, number of nights, start time and duration. When selecting more than one consecutive night of recordings each recording will start at the same time.
- 8. Select the applicable signals to be recorded in the Device Properties.

#### nox Medical

- 9. To be able to use the pulse oximeter module in the recording it needs to be paired to the Nox T3 device. Select the appropriate oximeter from the drop down list. In case the oximeter to be used is not shown in the drop down list type in the ID code for that pulse oximeter,.
- 10. Once the configuration is done press the *Configure Device* button. A *Device has been* configured button will be displayed.

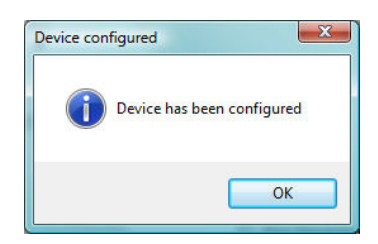

11. Press the OK button and then disconnect the device.

#### Viewing Recorded Data

Before being able to view a recorded data in your PC you will need to upload the recording data to your PC. Perform the following steps:

- 1. Run the Noxturnal application
- 2. Connect your device to a USB port on your PC using the USB cable delivered with the system.
- 3. The software automatically detects the device and uploads and analysis the recording. During this task you can view various recording data in the Review Study sheet:
	- a. Recording overview an overview of the recorded signals and marked events for each night recorded
	- b. Subject information shows the subject information entered when preparing the study
	- c. Recording statistics a table of key sleep parameters that help with diagnosing the recording data

See picture below:

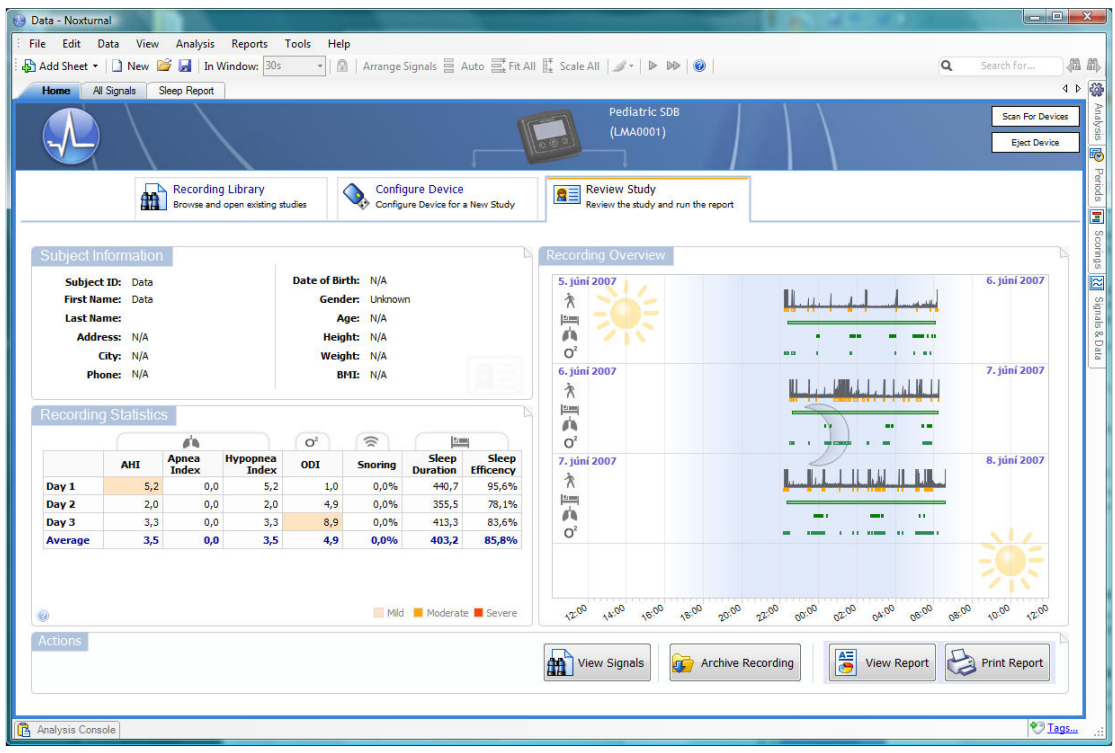

Recording statistics: A table containing key parameters of statistics calculated from the raw underlying data and marked events for each night recorded:

- AHI (number of Apneas + Hypopneas per hour),
- Apnea Index (number of Apneas per hour),
- Hypopnea Index (number of Hypopneas per hour),
- ODI (number of desaturation events per hour),
- Snoring (percentage of breaths with snoring),
- Sleep Duration (number of minutes where the subject was treated as sleeping)
- Sleep Efficiency (Sleep Duration / Total Duration).

Recording Overview: Gives an overview for each night recorded, including:

- Activity
- Movement scored
- Estimated time in bed
- Apneas/Hypopneas scored
- Desaturation events.

The **Actions** section located at the bottom of the Review Study page shows options for working with the recorded data, including:

- *View Signals* For browsing through the recorded signals and viewing the marked events
- Archive Recording For archiving the recording to a different location
- *View Report* Shows a report summarizing the recording parameters
- *Print Report* Prints a report summarizing the recording parameters.

The View Signals action gives access to the recorded signals, see picture below:

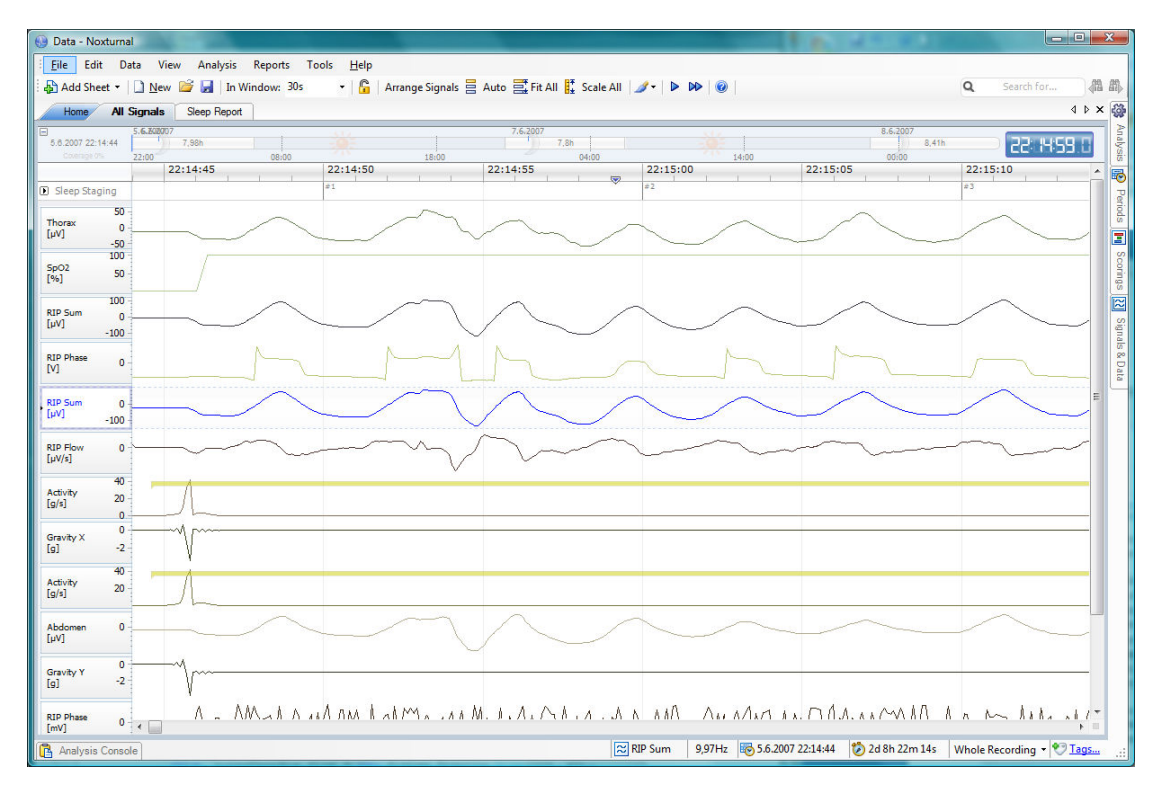

When viewing the signals it is possible to navigate in time by pressing the left/right arrow keys, the Page-Up/Page-Down keys or by scrolling via a mouse-wheel or mouse-pad.

The *Archive Recording* action copies the recorded data to an archive location. The archive location can be set via the Tools – Options – Data Locations menu option.

The View Report action shows a printable report with key information helpful for the physician and the subject:

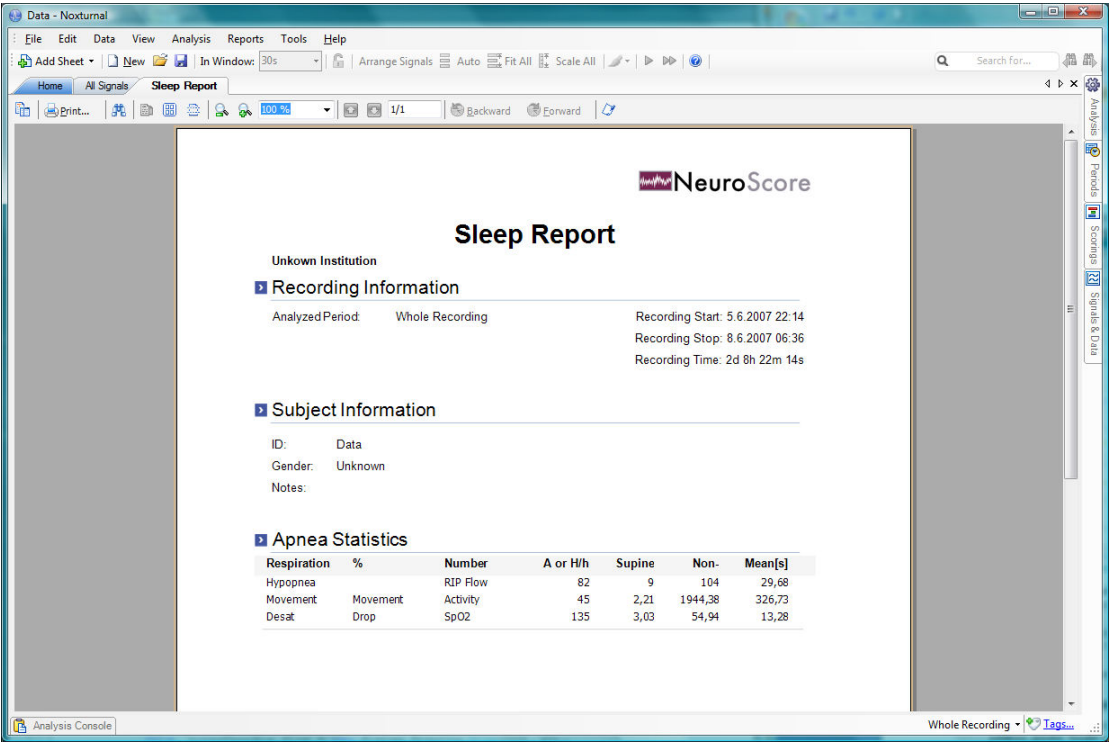

The Print Report action directly prints out the report above.

# Hook-Up

It is assumed that the clinician will demonstrate the use of the device and applicable sensors to the patient, or in the case of pediatrics to the parents, and the hook up then takes place at home by using a detailed instruction for hook up. In some cases the clinician may prepare the patient partly or completely.

#### Go through the following points with the patient:

- 1. Applying of device and sensors
- 2. Testing of sensor connections
- 3. Status indications on the display including warnings
- 4. Replacement of battery

It is important to remind the patient to follow the instructions given prior to the study.

#### Before sending the patient home:

- 1. Make sure the device has been configured correctly
- 2. Make sure the carry bag contains all equipment needed to finish the study, including batteries
- 3. Provide the patient with the Nox T3 Hook Up Card

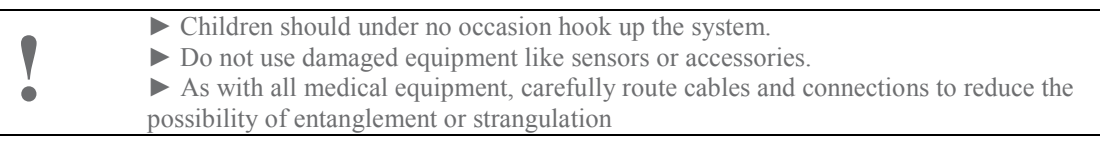

#### Attaching the Device and the Respiratory Effort Sensors

Step 1: Attach the device to the patient's

# nox Medical

## **User Instruction - Nox T3**

thorax by fasten the clip strap to the nightclothing of the patient

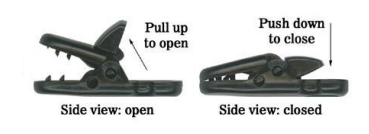

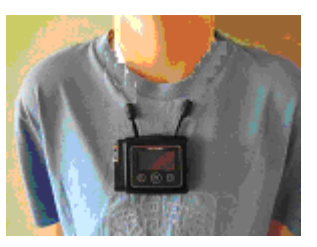

Step 2: Place the respiratory effort sensor around the patient's thorax by snapping its ends to the back panel of the device

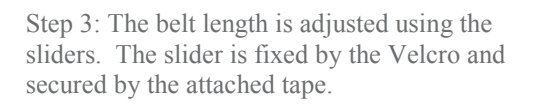

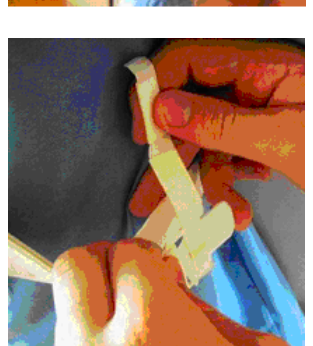

Step 4: The abdomen - thorax cable is snapped to the back of the device and the cable length adjusted if needed by wrapping it up around the abdomen end

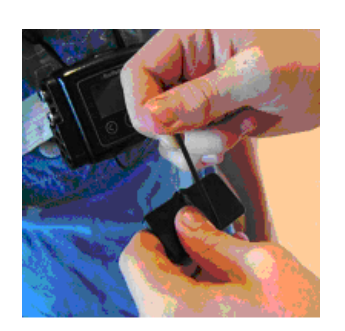

Step 5: The abdomen belt is snapped to the abdomen cable and the length adjusted if needed (see step 3)

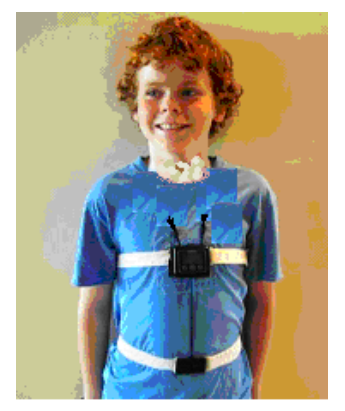

In the device and respiratory effort sensors (belts) should be worn over night-clothing. ► The belt should fit the patient snugly without being uncomfortably tight.  $\triangleright$  The belt should fit the patient snugly without being uncomfortably tight.

# Recording of Respiratory Sounds and Snoring

No applying of external sensor is needed for recording of respiratory sounds and snoring as the devices uses an inbuilt microphone.

# Applying the Nasal Cannula

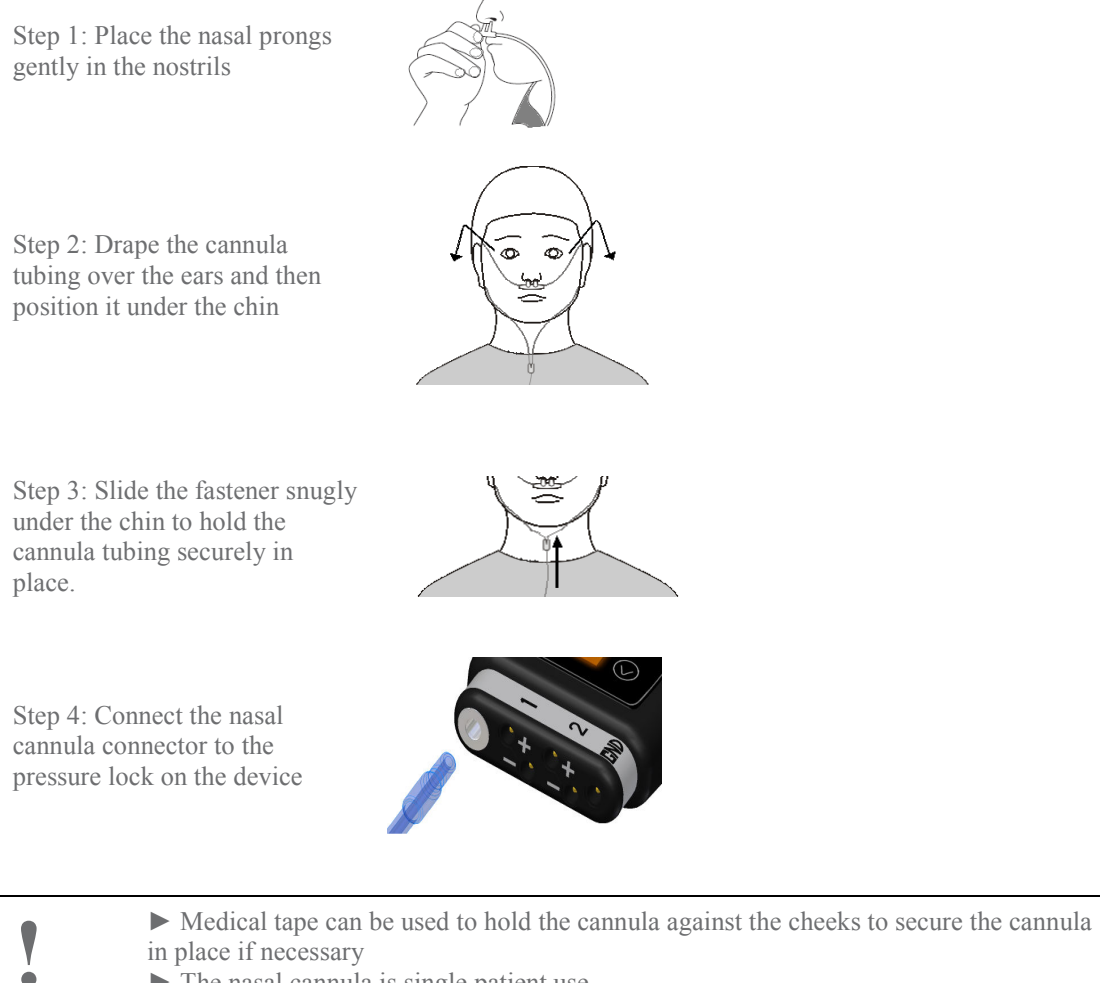

 $\triangleright$  The nasal cannula is single patient use

# Attaching Electrodes

The electrodes are placed on applicable locations on the body depending on the type of study.

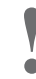

- ! ► Make sure the skin is clean before applying the electrode
	- ► The ExG sensors are single use.

!

## Pulse Oximeter Module

#### Choosing the Appropriate Pulse Oximerer Sensor

Use the measurements provided in the user instructions accompanying the sensor to determine which size of sensor should be used. Sensor size recommendations are based on digit height (thickness).

 $\blacktriangleright$  Use only NONIN manufactured PureLight<sup>TM</sup> pulse oximeter sensors. These sensors are manufactured to meet the accuracy specifications for NONIN pulse oximeters. Using other manufacturers' sensors can result in improper pulse oximeter performance. ► To avoid the risk of confusing or misinterpreting patient data, verify that the patient module is paired with the correct Nox T3 device.

► This pulse oximetry system might misinterpret motion as good pulse quality. Minimize finger motion or change the type of sensor being used.

#### Attaching the Pulse Oximeter Module and Sensor

- 1. Attach the sensor to the pulse oximeter module. Press firmly to make sure the sensor is securely connected. The pulse oximeter is automatically activated when an oximeter sensor is connected.
- 2. Secure the wristband to the patient's wrist
- 3. Insert the selected digit (refer to the sizing recommendations in the user instructions accompanying the sensor) into the sensor. The patient's digit must reach the end of the sensor.
- 4. Direct the cable along the patient's finger/toe, parallel to the arm/leg
- 5. Verify proper operation:
	- The connection status LED flashes green when a connection is established
	- It flashes amber if no connection is established.

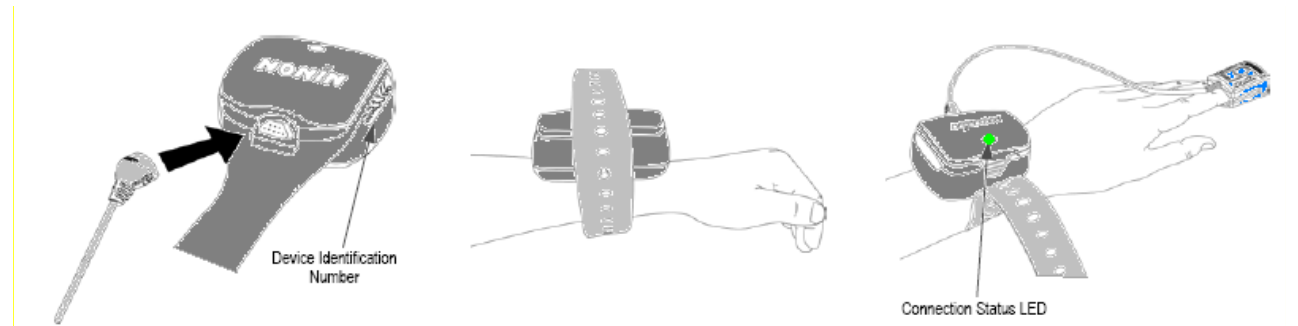

The wristband can either be reused or discarded after each use, as desired. It may be cut to length to accommodate a variety of patient arm sizes.

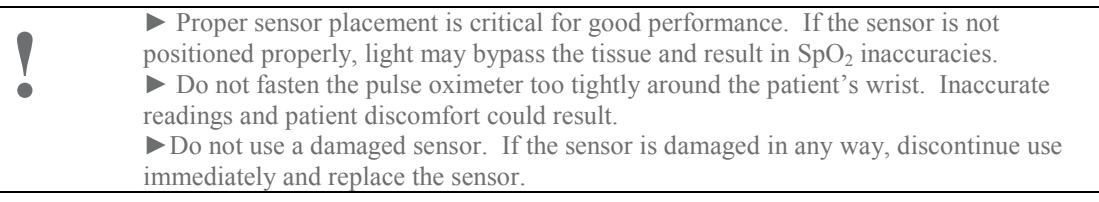

## Precautions for Use of the Pulse Oximeter

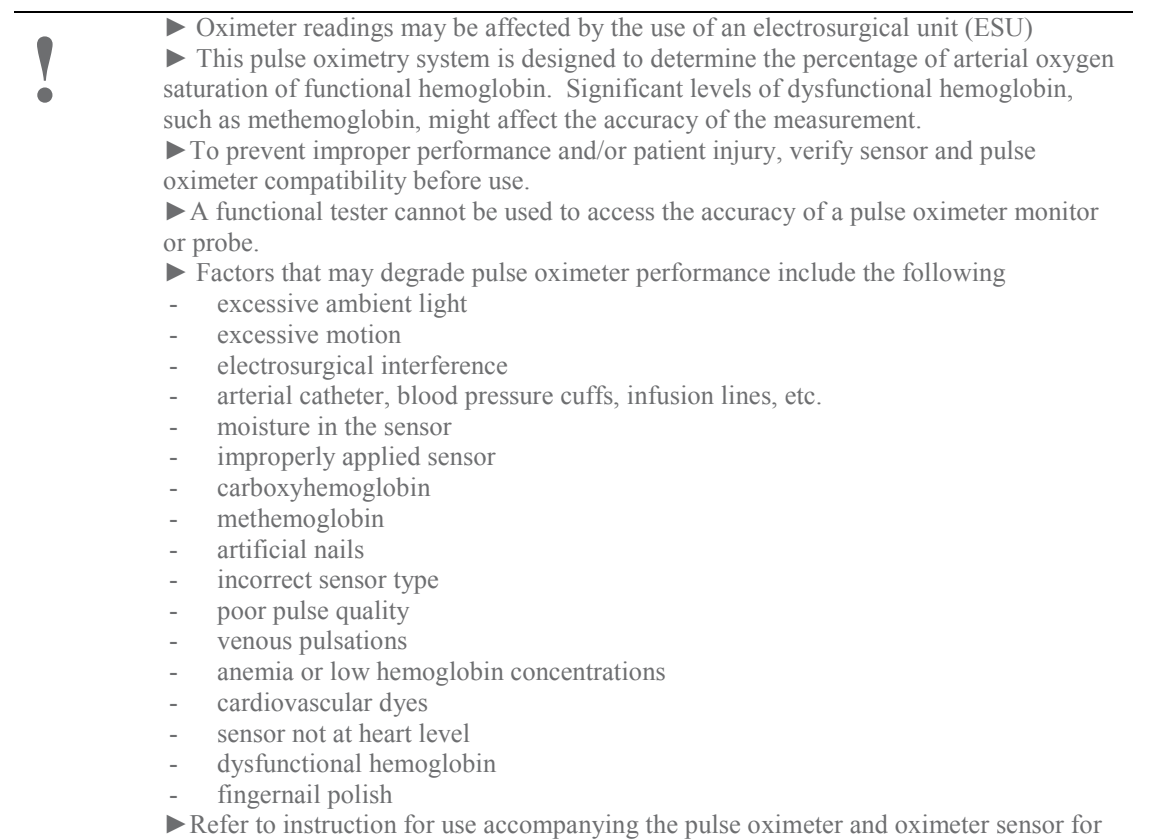

additional warnings and cautions.

# System Maintenance

No special maintenance of the Nox T3 system is needed.

▶ Remove batteries if the system is not used within 30 days.

#### **Calibration**

The Nox T3 device is factory calibrated. No further calibration needed.

#### **Cleaning**

No part of the Nox T3 system requires sterilization.

Nox T3 Device: Clean the device with a soft cloth dampened with hospital grade cleaner that is not corrosive to plastic or metal. Do not pour or spray any liquids onto the device, and do not allow any liquids to enter any openings in the device. Allow the unit to dry thoroughly before use.

Cables: Clean the cables with a moist cloth using hospital grade cleaner. Do not immerse the cables in liquid and avoid contact of the cleaning solution with the connectors.

Pulse Oximeter Module: Clean the module with a soft cloth dampened with isopropyl alcohol. Do not pour or spray any liquids onto the device, and do not allow any liquids to enter any openings in the device. Allow the unit to dry thoroughly before use.

Pulse Oximeter Sensor (Model 8000): Unplug the sensor from the pulse oximeter module before cleaning or disinfecting. Clean the sensor by wiping all patient contact surfaces with a soft cloth dampened in water or a mild soap solution. To disinfect the sensor, wipe all patient contact surfaces with isopropyl alcohol (IPA).

For other types of pulse oximeter sensors refer to the sensor package inserts.

Respiratory effort sensors: The belts are one-time adjustable disposable belts and non washable.

Nasal cannula: The cannula is single patient use and shall not be sterilized.

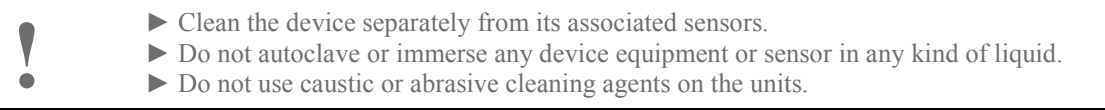

## **Disposal**

Follow local governing ordinances and recycling instructions regarding disposal or recycling of this device and accessories, including batteries.

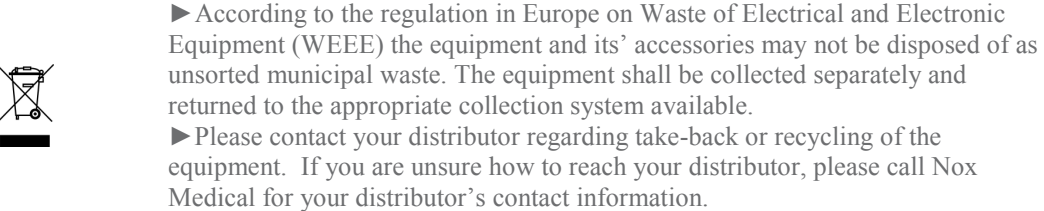

# Specification

# Nox T3 Device

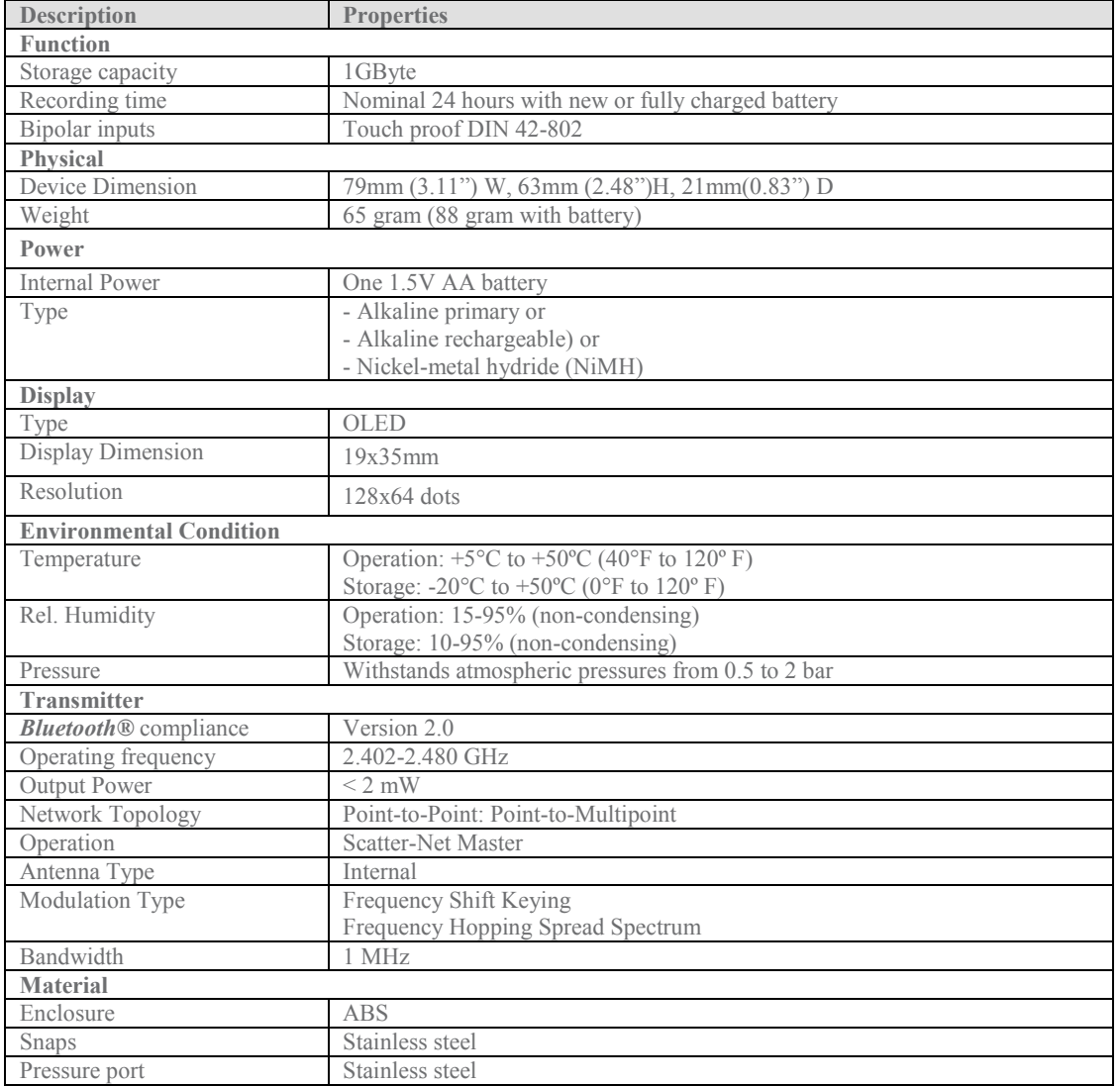

# Respiratory Effort Sensor

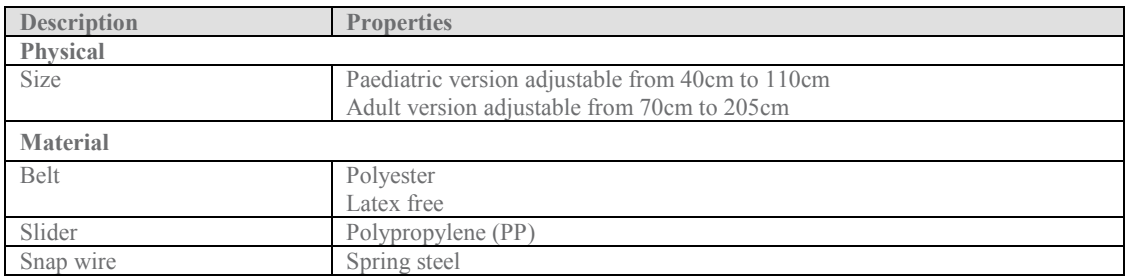

# Nasal Cannula

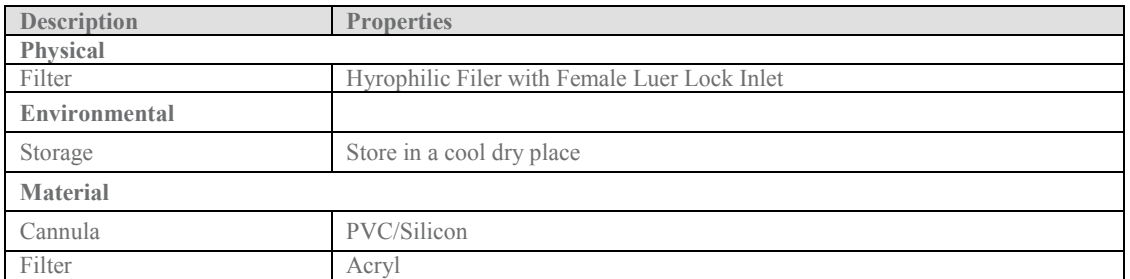

## Pulse Oximeter Module

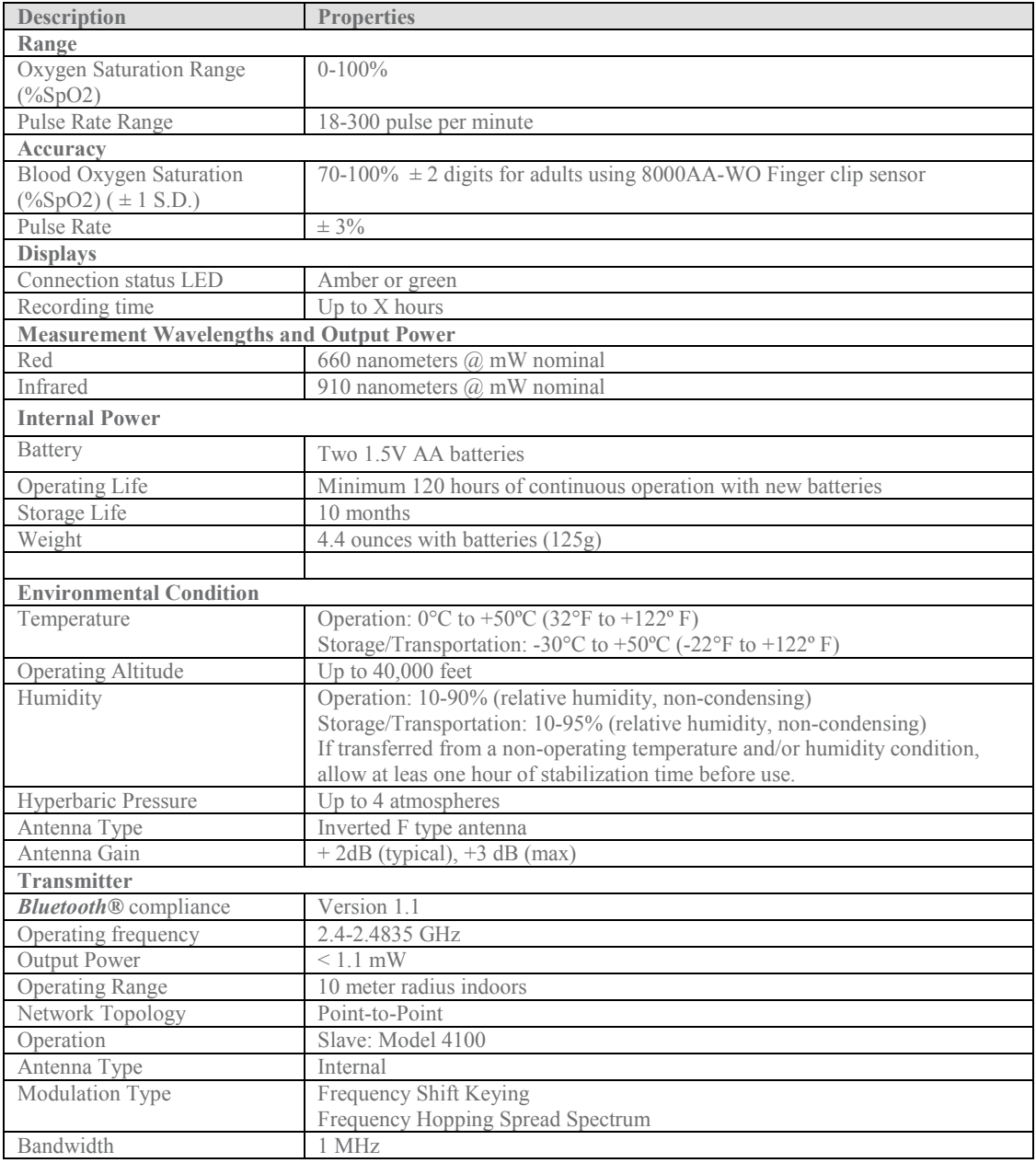

#### Classifications

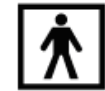

► Degree of protection (applied part) against electric shock: The device is classified as of type BF.

►Powering of device: The device is internally powered

► Mode of operation: The device is intended for CONTINUOUS OPERATION.

► Degree of protection against ingress of liquids: The device is classified as an ordinary equipment regarding ingress of liquids, i.e. it is not drip-proof, splash-proof or watertight.

► Use with Flammable Anesthetics: The device is not suitable for use in presence of a FLAMMABLE ANAESTHETIC MIXTURE WITH AIR or WITH OXYGEN or NITROUS **OXIDE** 

► Installation/use of device: The device is classified as a portable device.

## **Certifications**

The Nox T3 device complies with the following directives and standards:

► Annex V of the Medical Device Directive 93/42/EEC and is certified by BSI to carry the CE label ► Annex V of the *Medical Device Directive 93/42/EEC* and is certified by<br>► IEC 60601-1 Medical electrical equipment – Part 1: General requirements for basic safety and

essential performance

►UL 60601-1 Medical Electrical Equipment, - Part 1: General Requirements for Safety (USA)

►CAN/CSA C22.2 NO. 601.1 - M90 Medical Electrical Equipment - Part 1: General Requirements for Safety (Canada)

►IEC 60601-1-2 Medical electrical equipment - Part 1-2: General requirements for safety - Collateral standard: Electromagnetic compatibility - Requirements and test

►IEC 60601-1-4 Medical electrical equipment - Part 1-4: General requirements for safety - Collateral Standard: Programmable electrical medical systems

►IEC 60601- 2-25 Particular requirements for the safety of electrocardiographs

►IEC 60601- 2-26 Particular requirements for the safety of electroencephalographs

 $\blacktriangleright$  IEC 60601-2-40 Particular requirements for the safety of electromyographs and evoked response equipment

►ISO 14971 Medical devices - Application of risk management to medical devices

 $\triangleright$  ISO 13485 Medical devices – Quality Management systems – Requirements for regulatory purposes. The manufacturing site of the Nox T3 device is certified according to ISO 13485.

►EN 300 328 Electromagnetic compatibility and Radio Spectrum Matters (ERM); Wideband Transmission systems; Data transmission equipment operating in the 2,4 GHz ISM band and using

spread spectrum modulation techniques

►EN 301 489-17 Electromagnetic compatibility and radio spectrum matters (ERM);

Electromagnetic compatibility (EMC) standard for radio equipment and services; Part 17: Specific conditions for wideband data and HIPERLAN equipment

►EN 60950-1 Information technology equipment – Safety - General requirements

►EN 50371 Generic Standard to Demonstrate the Compliance of Low-Power Electronic and Electrical Apparatus with the Basic Restrictions Related to Human Exposure to Electromagnetic Fields (10 MHz–300 GHz) – General Public

►FCC Part 15 The device has been tested and found to comply with the limits for a Class B digital device, pursuant to Part 15 of FCC Rules.

► RSS 210 of IC The device complies with RSS 210 of Industry Canada (IC)

► RSS-GEN Issue 1 The device complies with RSS-GEN Issue 1 of Industry Canada (IC)

►Bluetooth® compliance

#### EMC – Information

#### Declaration of Conformity with USA Federal Communications Commission (FCC) and Canadian Ministry of Health Rules for Electromagnetic Compatibility

The Nox T3 device complies with Part 15 of the FCC Rules and RSS 210 of Industry Canada. Operation is subject to the following two conditions:

- 1. This device may not cause harmful interference, and
- 2. This device must accept any interference, including interference that may cause undesired operation of this device.

For questions regarding your product or this FCC declaration, please contact:

Fusion Sleep Therapy Services LLC 4265 Johns Creek Parkway, suite A Suwanee GA 30024 I I S A Phone: 678 990 3262 Fax: 678 990 3966 Email: reception@fusionsleep.com

This equipment has been tested and found to comply with the limits for a Class B digital device, pursuant to Part 15 of FCC Rules. These limits are designed to provide reasonable protection against harmful interference in a residential installation. This equipment generates, uses, and can radiate radio frequency energy. If not installed and used in accordance with the instructions, it may cause harmful interference to radio communications. However, there is no guarantee that interference will not occur in a particular installation.

If this equipment does cause harmful interference to radio or television reception, which can be determined by tuning the equipment off and on, the user is encouraged to try and correct the interference by one or more of the following measures:

- Reorient or relocate the receiving antenna.
- Increase the distance between the equipment and the receiver.
- Connect the equipment to outlet on a circuit different from that to which the receiver is connected.
- Consult the dealer or an experienced radio/TV technician for help.

#### Modification Statement

The FCC requires the user to be notified that any changes or modifications not expressly approved by Nox Medical could void the user's authority to operate the equipment.

!

#### Specific Absorption Rate (SAR)

Ministry of Health (Canada), Safety Code 6: standards include substantial safety margin designed to ensure the safety of all persons, regardless of age and health. The Specific Absorption Rate or SAR is a measure of the rate at which electromagnetic energy is absorbed into the body. The SAR limit for the general public is 1.6W/kg for the trunk and 4W/kg for the limbs.

> ► This product emits radio frequency energy, but the radiated output power of this device is far below the FCC radio frequency exposure limits. Nevertheless, the device should be used in such a manner that the potential for human contact with the antenna during normal operation is minimized.

► Caution: Exposure to radio frequency radiation.

► Portable and mobile RF communications can affect the performance of the device.

► The device should not be used adjacent to, or stacked with, other equipment. If adjacent or stacked use is necessary, the device should be observed to verify normal operation in the configuration in which it will be used.

► Electrostatic discharges (ESD) may cause artifacts in the signal from the device. Avoid conditions where electrostatic charge can build up because of low humidity and friction against carpets, clothing and sheets made from artificial fibers.

► The use of accessories, sensors, and cables other than those listed in this manual may result in increased emission and/or decreased immunity of this device.

► This system may be interfered with by other equipment, even if that equipment complies with CISPR emission requirements.

 $\triangleright$  Refer to the tables in this section for specific information regarding the device's compliance to the standard IEC60601-1-2

#### Guidance and Manufacturer's Declaration – Electromagnetic Emissions

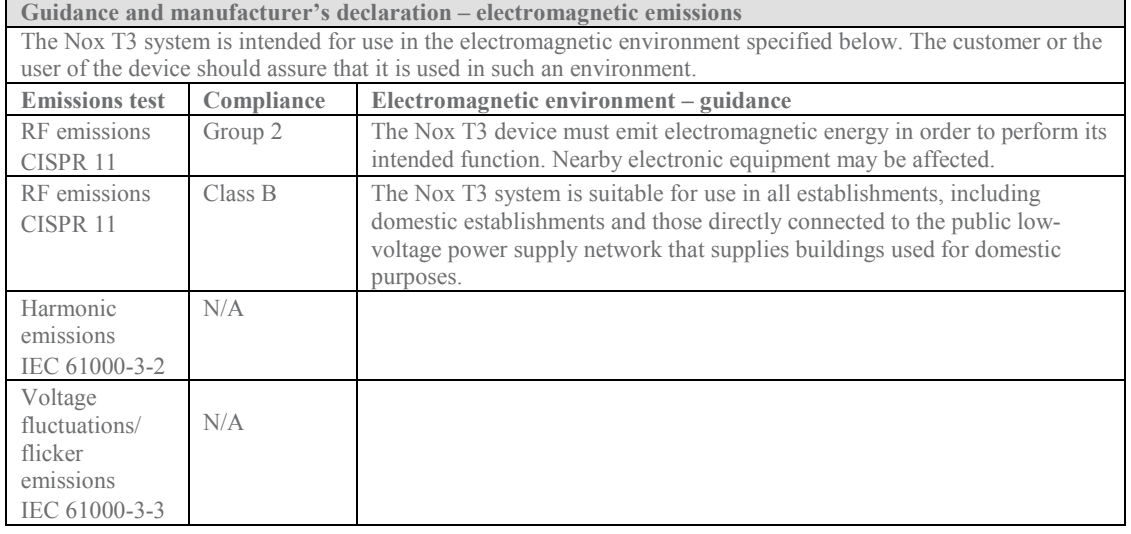

#### Guidance and Manufacturer's Declaration – Electromagnetic Immunity

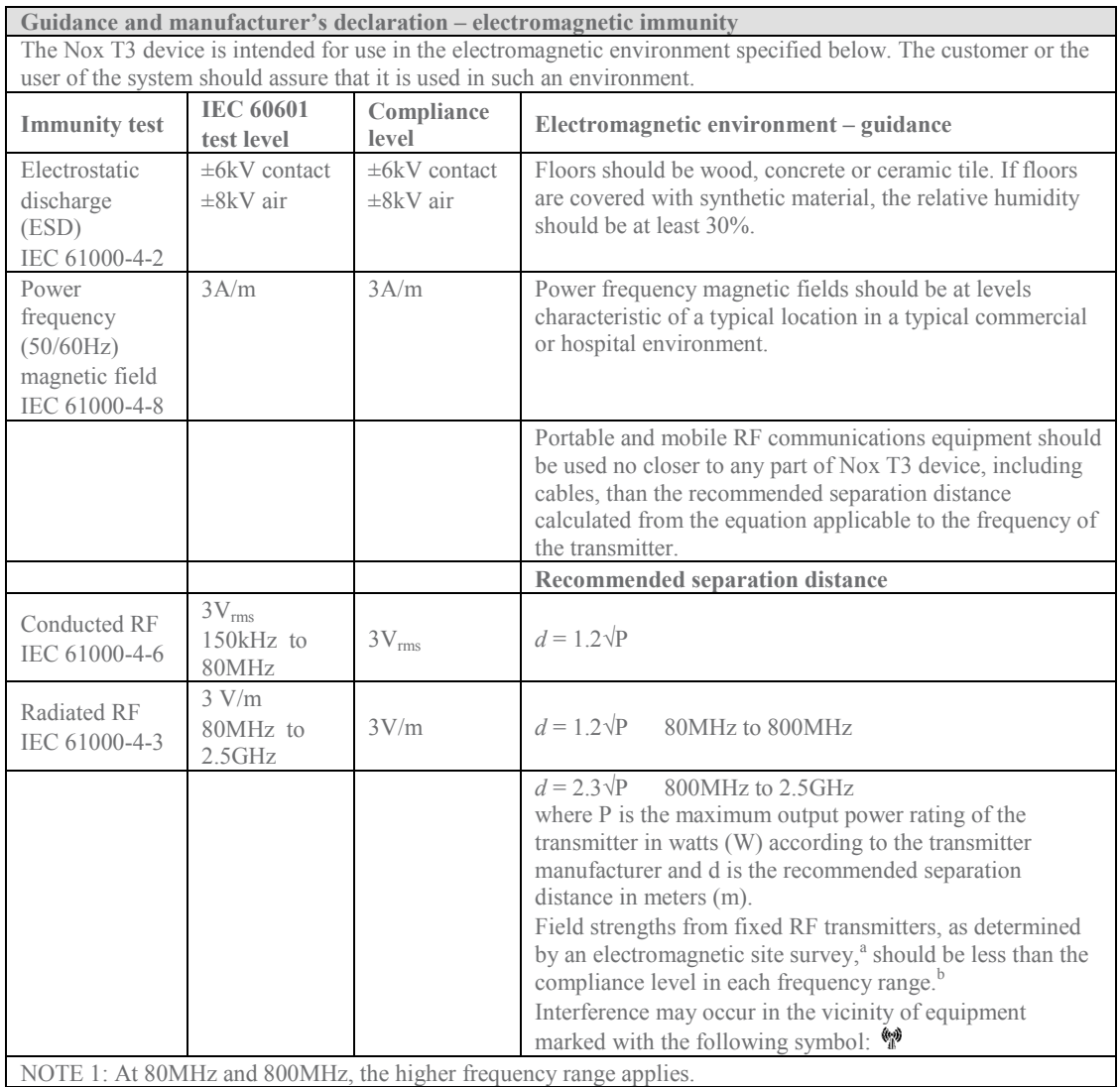

NOTE 2: These guidelines may not apply in all situations. Electromagnetic propagation is affected by absorption and reflection from structures, objects and people.

<sup>a</sup> Field strengths from fixed transmitters, such as base stations for radio (cellular/cordless) telephones and land mobile radios, amateur radio, AM and FM radio broadcast and TV broadcast cannot be predicted theoretically with accuracy. To assess the electromagnetic environment due to fixed RF transmitters, an electromagnetic site survey should be considered. If the measured field strength in the location in which the Nox T3 device is used exceeds the applicable RF compliance level above, the Nox T3 device should be observed to verify normal operation. If abnormal performance is observed, additional measures may be necessary, such as reorienting or relocating the Nox T3 device.

 $b$  Over the frequency range 150kHz to 80MHz, field strengths should be less than 3V/m.

#### Recommended Separation Distance between Portable and Mobile RF Communications Equipment and the Nox T3 Device

Recommended separation distance between portable and mobile RF communications equipment and the Nox T3 device

The Nox T3 device is intended for use in an electromagnetic environment in which radiated RF disturbances are controlled. The customer or the user of the system can help prevent electromagnetic interference by maintaining a minimum distance between portable and mobile RF communications equipment (transmitters) and the Nox T3 device as recommended below, according to the maximum output power of the communications equipment.

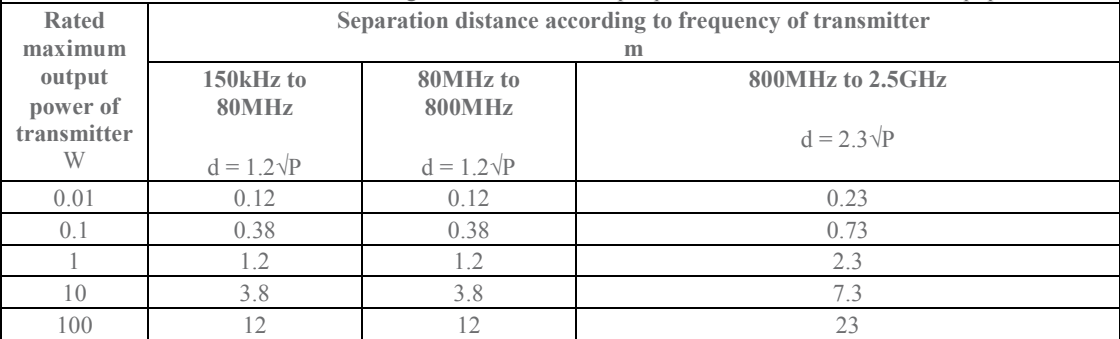

For transmitters rated at a maximum output power not listed above, the recommended separation distance d in meters (m) can be estimated using the equation applicable to the frequency of the transmitter, where P is the maximum output power rating of the transmitter in watts (W) according to the transmitter manufacturer. NOTE 1 At 80MHz and 800MHz, the separation distance for the higher frequency range applies. NOTE 2 These guidelines may not apply in all situations. Electromagnetic propagation is affected by absorption

and reflection from structures, objects and people.